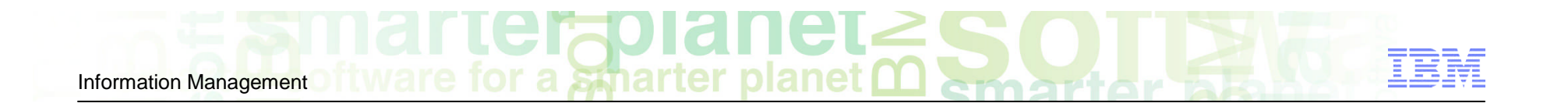

**Want to Modernize your IMS Administration - We have tools for that**

# Continued Modernization of IMS Administration **Session Number IMS-1838**

**Janet LeBlanc** IMS Tools Strategist IBM Corporation leblancj@ca.ibm.com

# Please note

IBM's statements regarding its plans, directions, and intent are subject to change or withdrawal without notice at IBM's sole discretion.

Information regarding potential future products is intended to outline our general product direction and it should not be relied on in making a purchasing decision.

The information mentioned regarding potential future products is not a commitment, promise, or legal obligation to deliver any material, code or functionality. Information about potential future products may not be incorporated into any contract. The development, release, and timing of any future features or functionality described for our products remains at our sole discretion.

#### a smarter planet Information Management

# Agenda

- Why Autonomics and Modernization?
- Who needs Modernization?
- **Modernization for the Programmer**
- Modernization for the DBA
- RFE Requests for Enhancements
- **Summary**

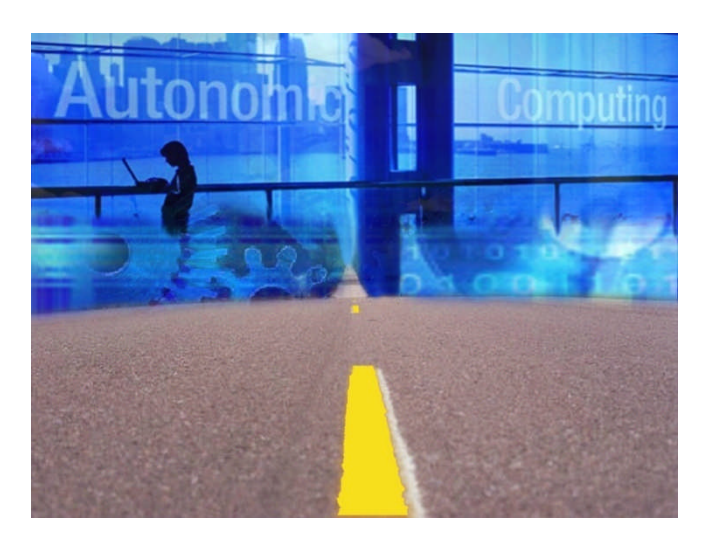

### Why Autonomics and Modernization?

#### Now more than ever, business challenges demand it

- Unanticipated problems can result in downtime and loss of revenue
- **Increased burden of system management and maintenance**
- **Problem determination is time and resource intensive** 
	- Expert skills are often spent determining when a problem took place rather than figuring out how to fix it
- DBA resources are dwindling
	- Expert skills are wasted on repetitive tasks
- **Time and resources are not available for developing new applications, pursuing** new technologies, and growing business

"The information technology industry is obliterating barriers and setting records with astonishing regularity, but now we face a problem springing from the very core of our success....More than any other IT problem, this one, if it remains unsolved, will actually prevent us from moving to the next era of computing. The obstacle is complexity."

- Paul Horn, Senior Vice President, Research, IBM

# When problems do occur, the impact can be extensive

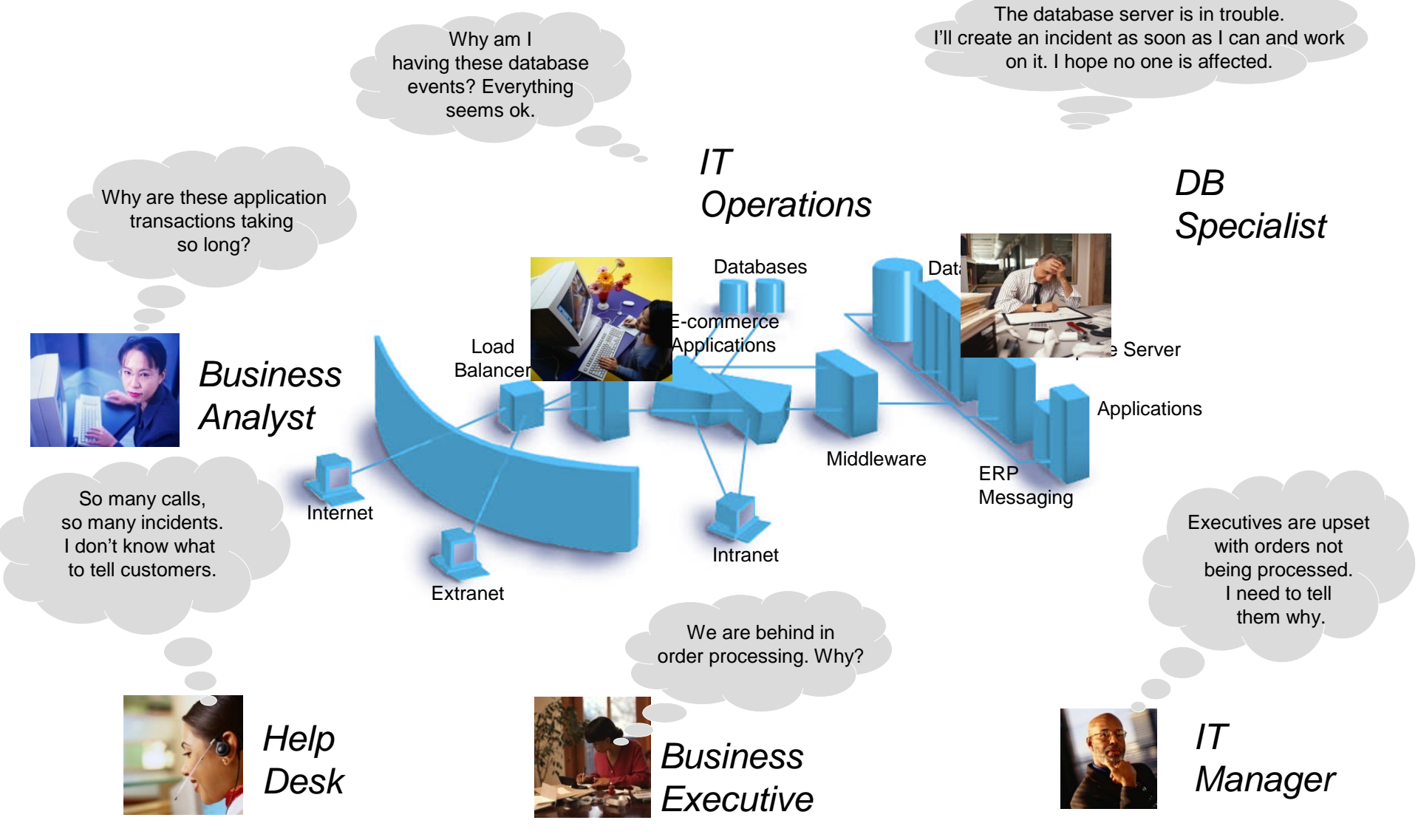

#### • Modern graphical user interfaces: – Provide a richer user experience and can convey more information

- Reduce the need for IMS or Z specific knowledge
- Shorten the IMS learning curve for new DBAs

User Interface Modernization is Critical

– Enable deeper integration between tools and across platforms

a smarter

#### **What we're doing**

Information Management

- Leap ahead to graphical user interfaces for IMS
	- Focus on web-based interfaces
	- Exploit the latest relevant technologies
	- Allow access from anywhere via the Internet

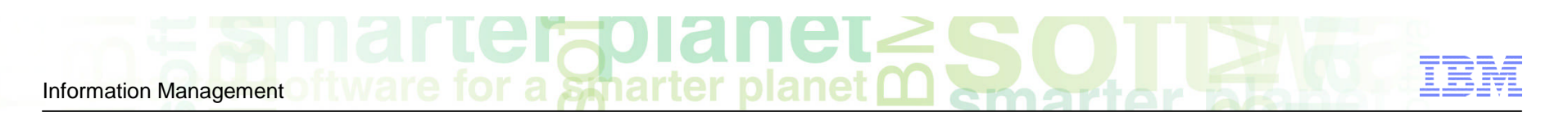

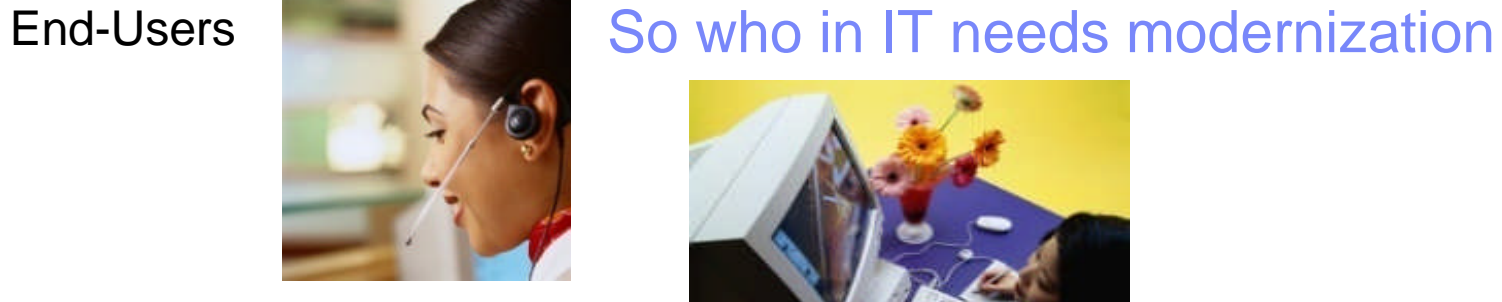

Programmers

Analysts

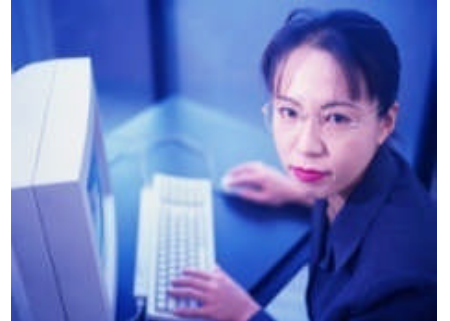

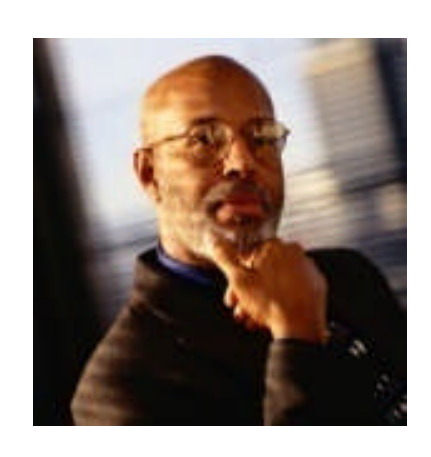

DBAs

System Programmers

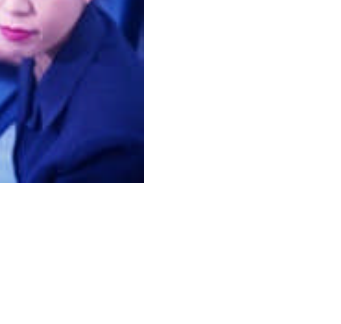

#### a smarter planet m Information Management

# Why?

- **New from University**
- Need tools that make them comfortable with z
- Needs tools that enable the modernization of the end-user experience

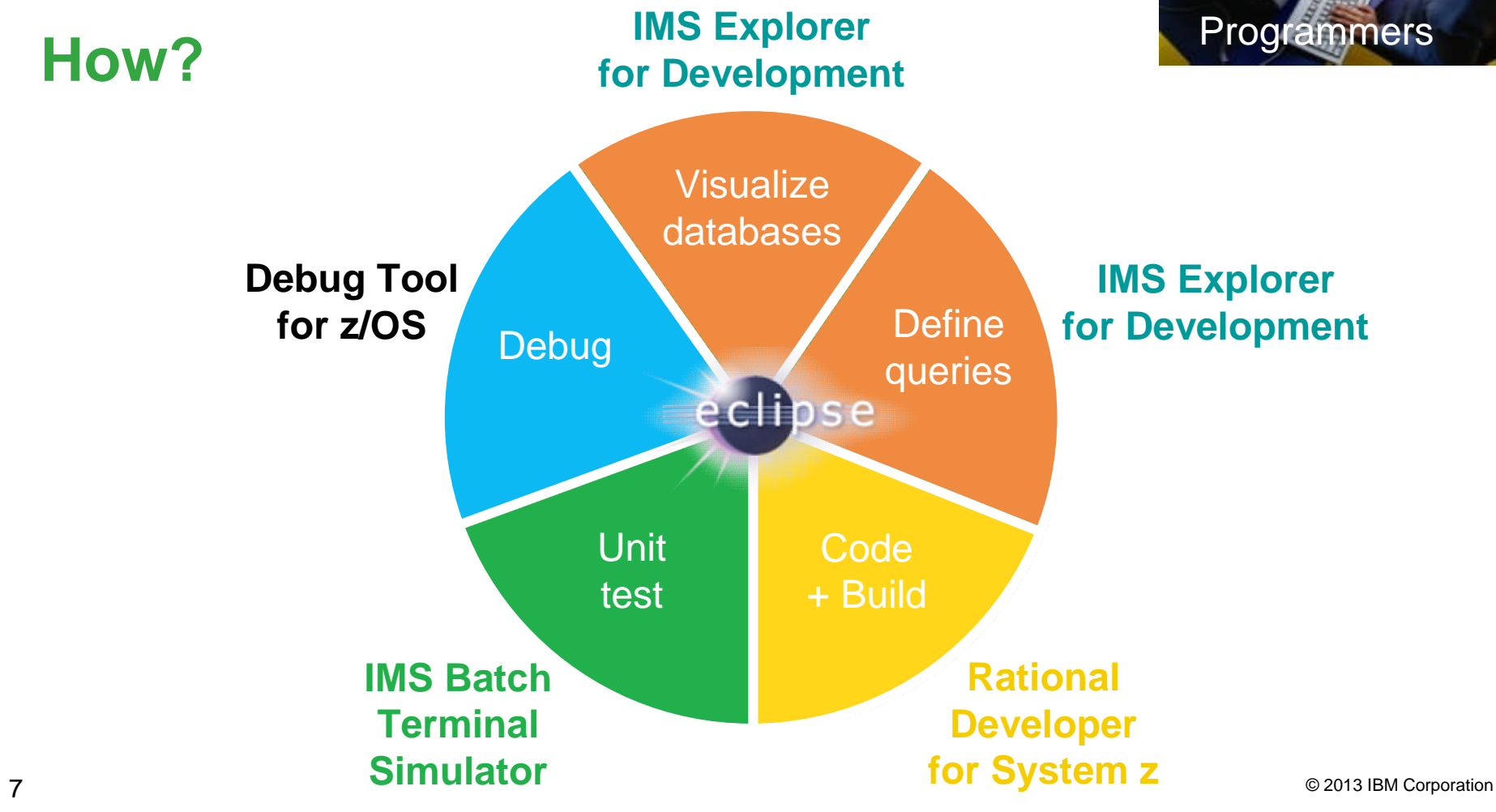

## IMS Explorer for Development **View physical IMS database structure**

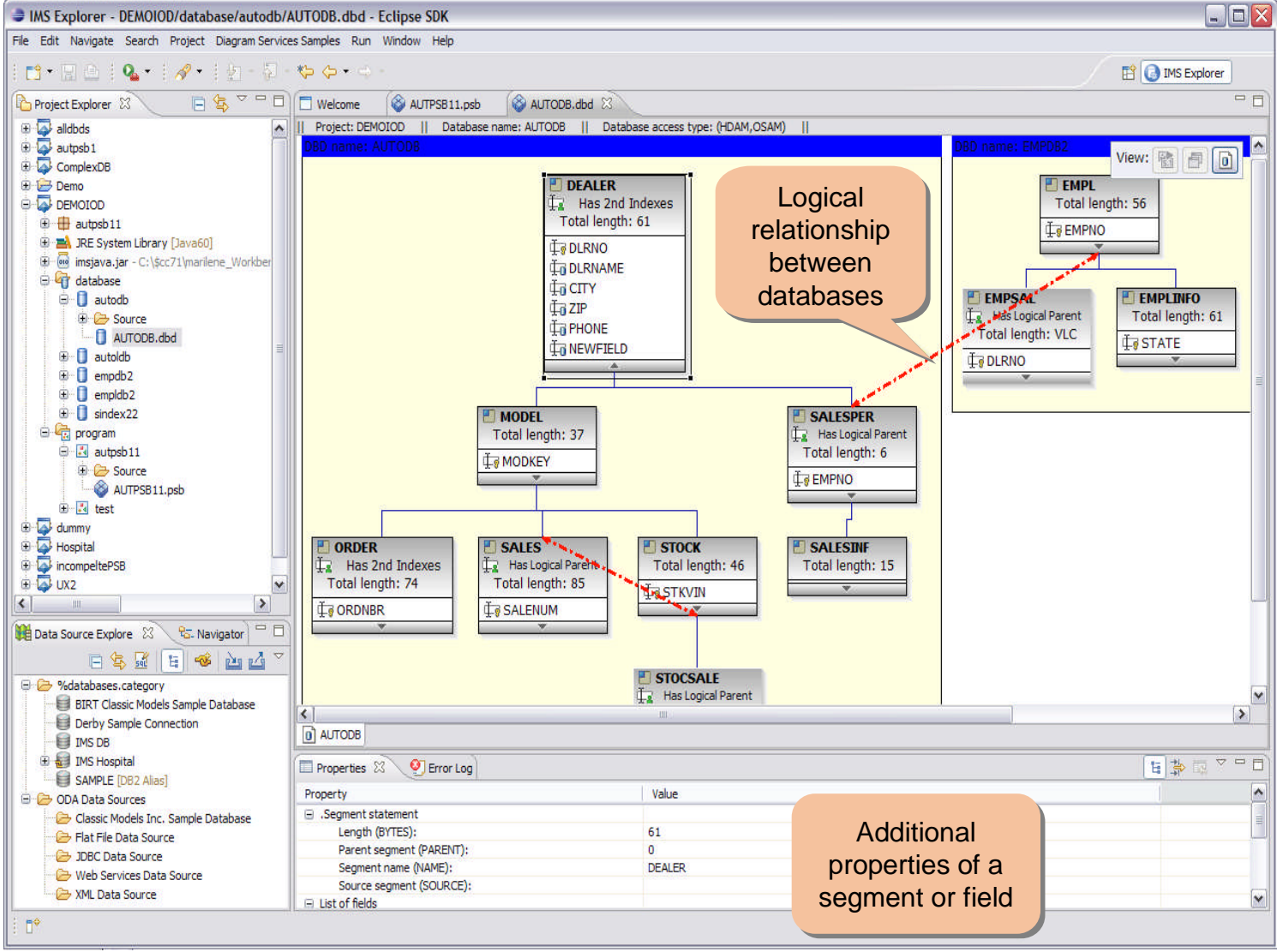

# IMS Explorer for Development **View logical IMS database structure**

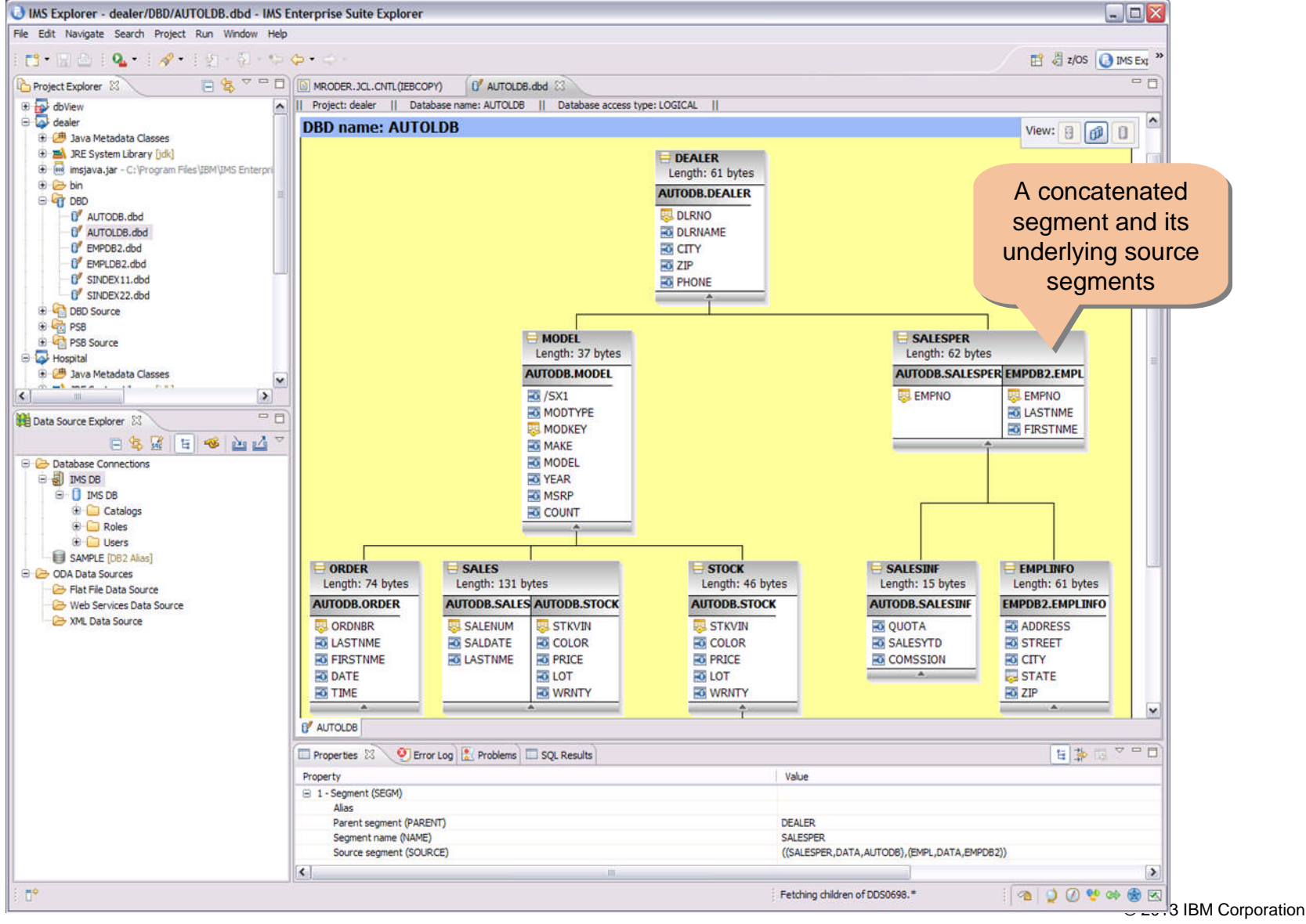

9

**Sinarter planet** 0 Information Management

### IMS Explorer for Development **Build PCB definition**

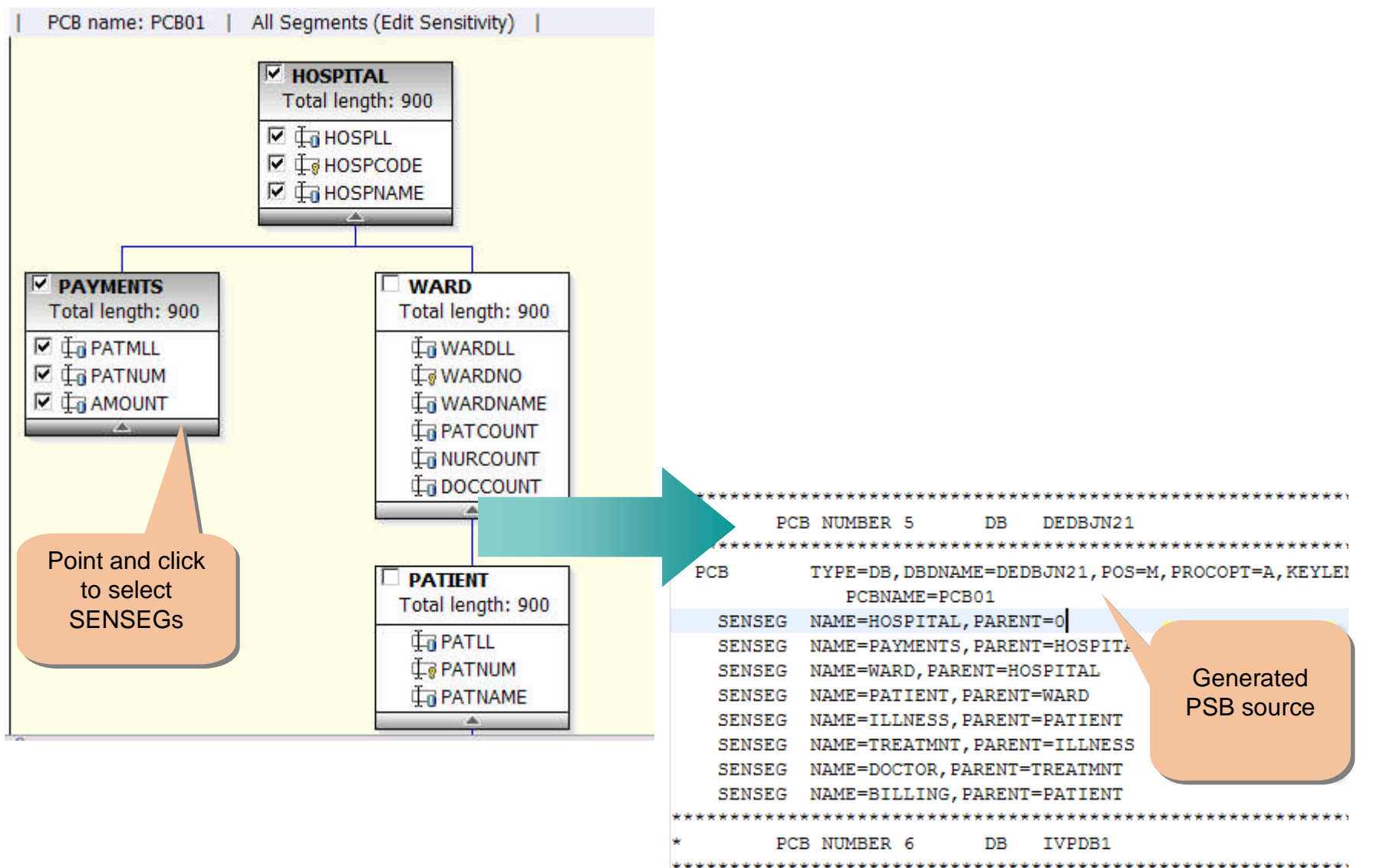

a spharter planet  $\mathbf{\Omega}$ 

## IMS Explorer for Development **Query IMS databases**

Information Management

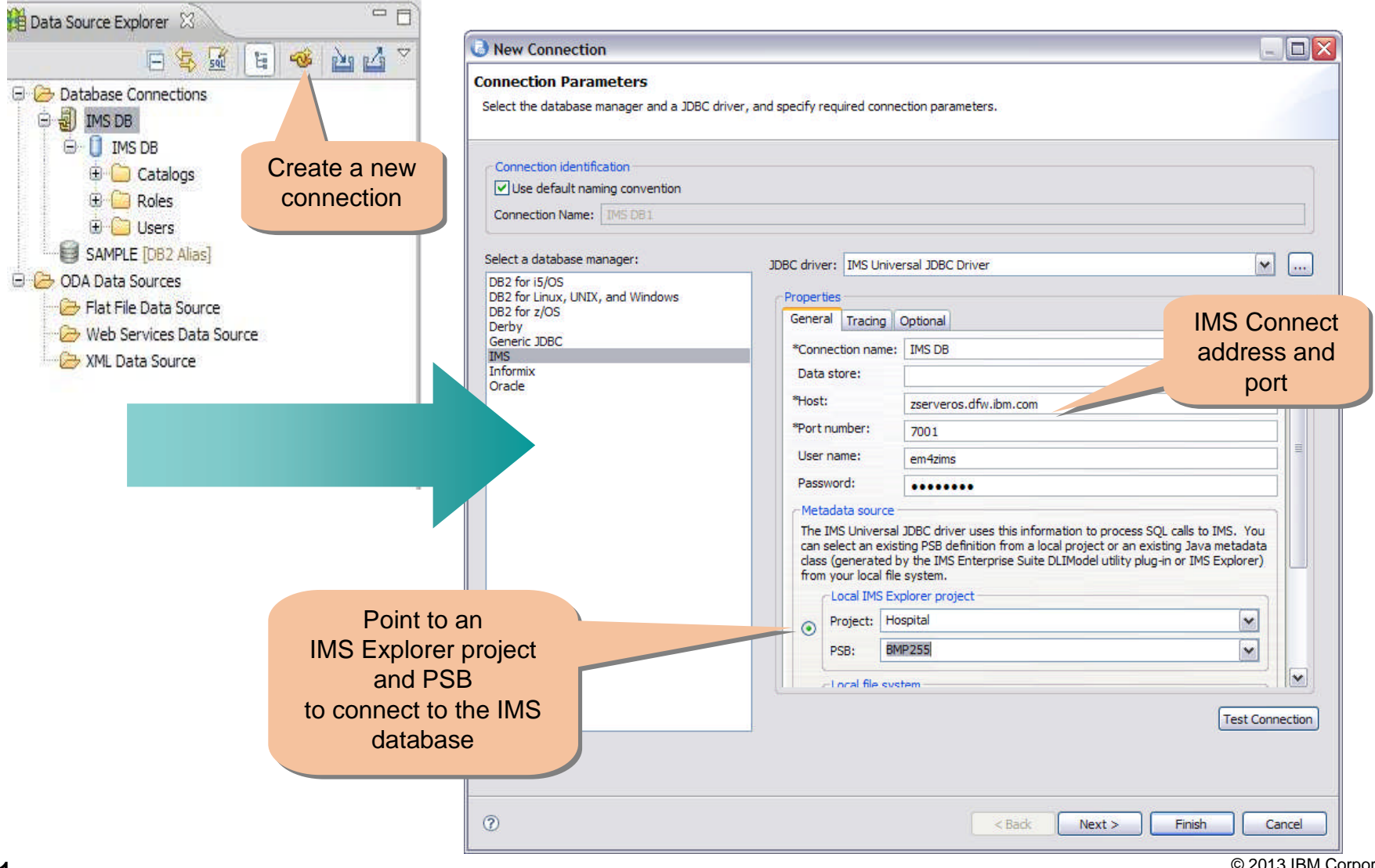

#### **IMS Explorer for Development** Query IMS databases *(Continued)*

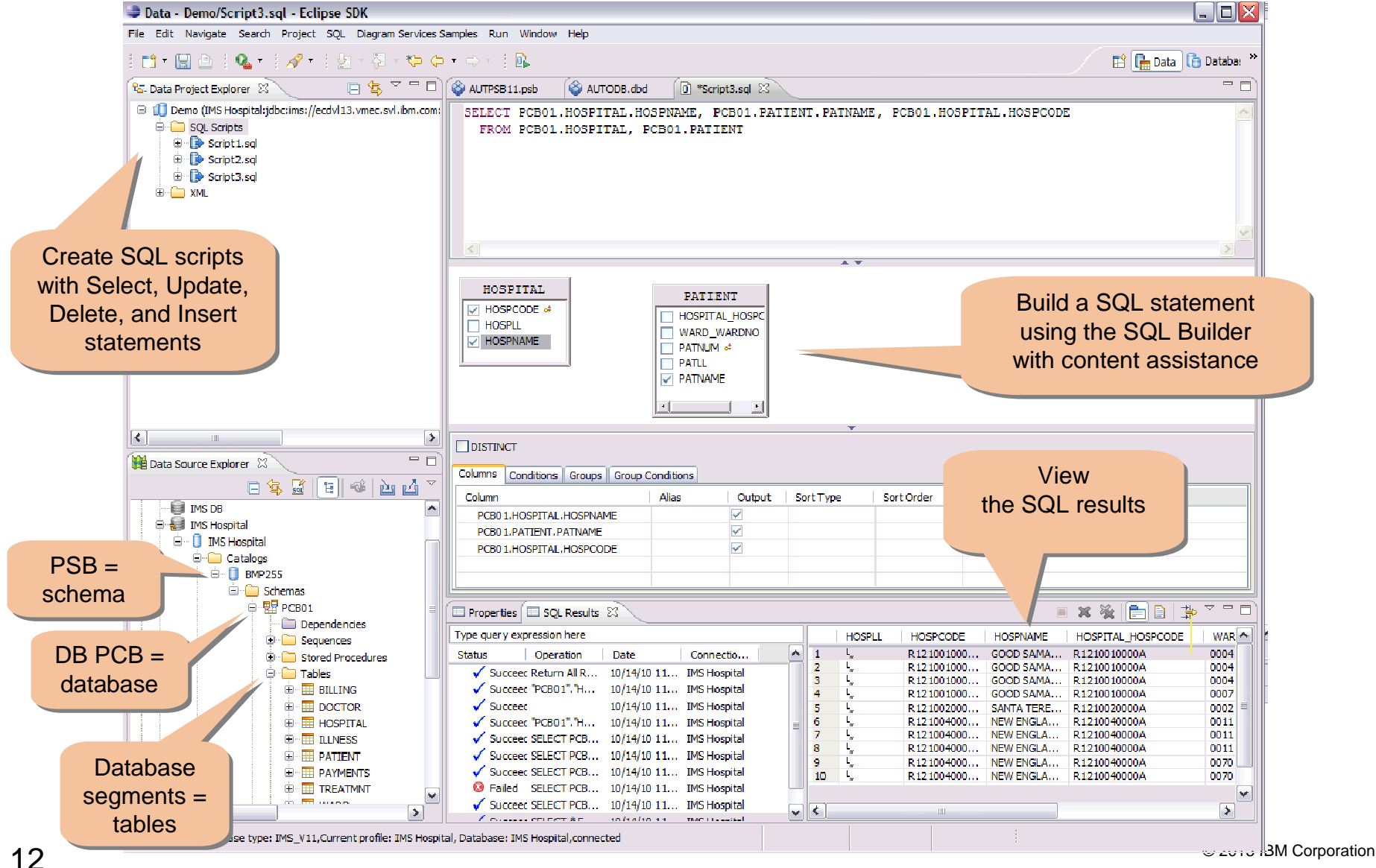

a smarter  $plane \Omega$ Information Management

# Rational Developer for System z **Remotely code and build**

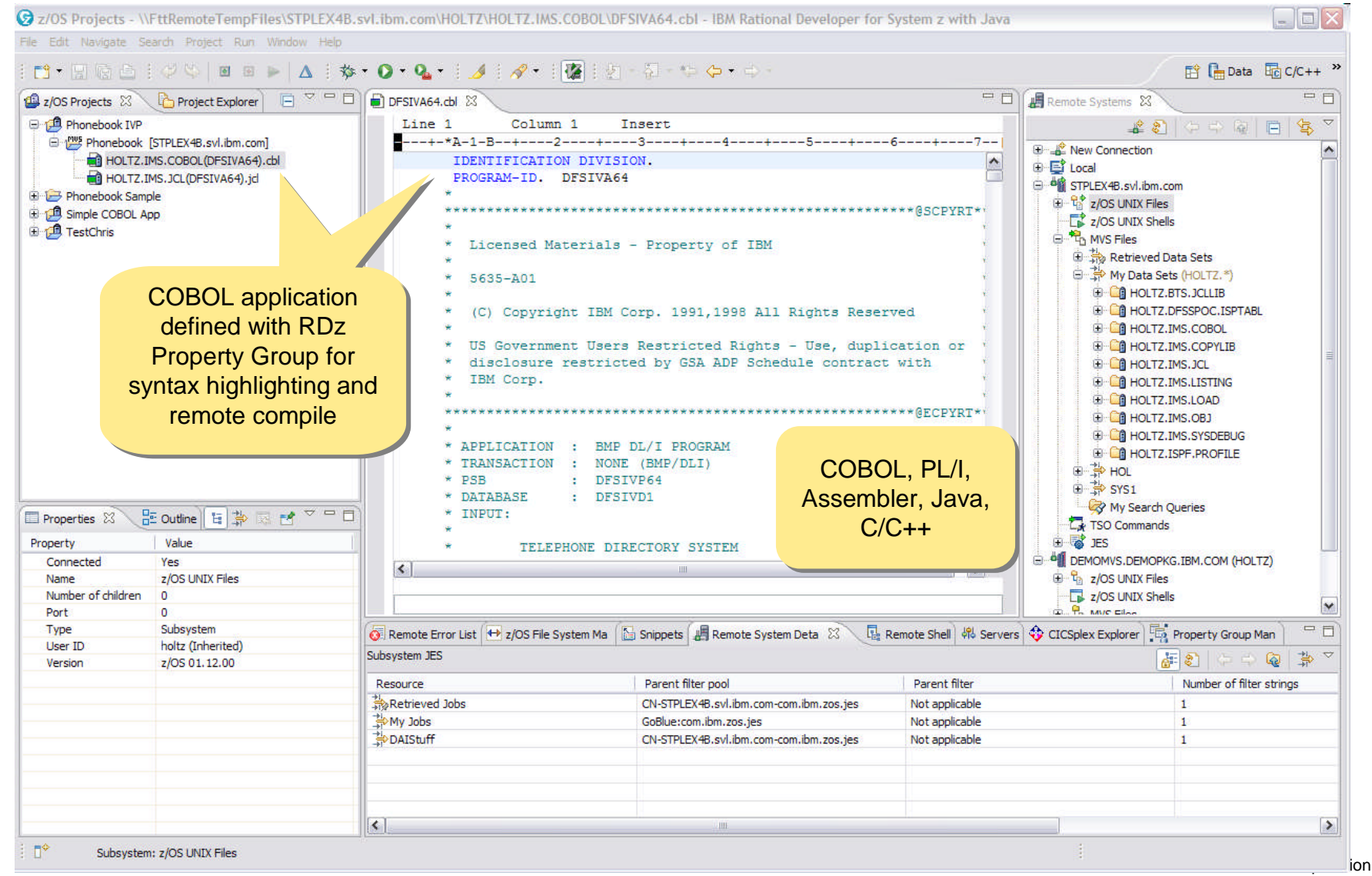

 $plane \Omega$ Information Management

# IMS Batch Terminal Simulator **Add BTS server**

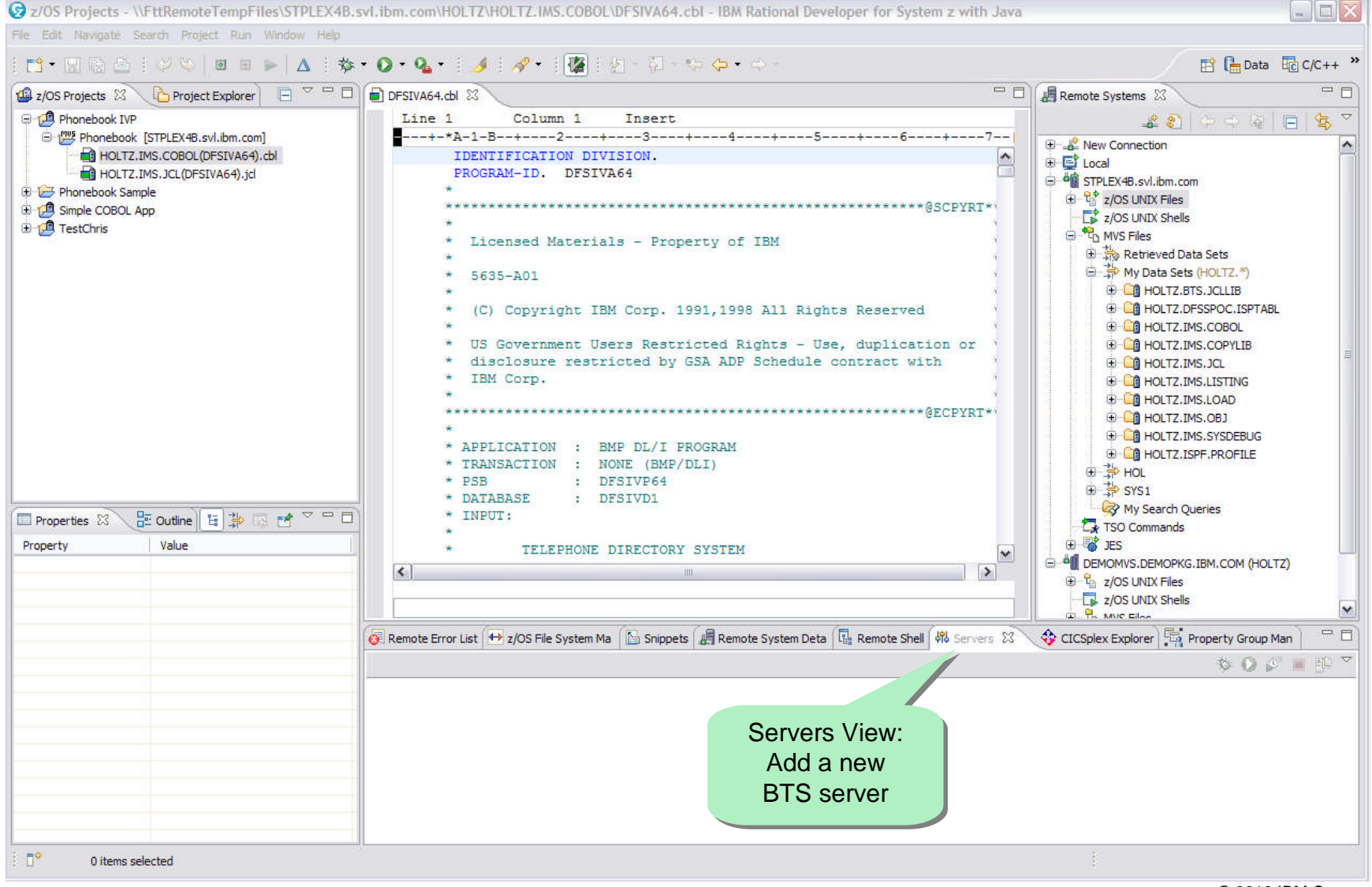

ter planet m

#### Information Management

### IMS Batch Terminal Simulator **Define BTS server**

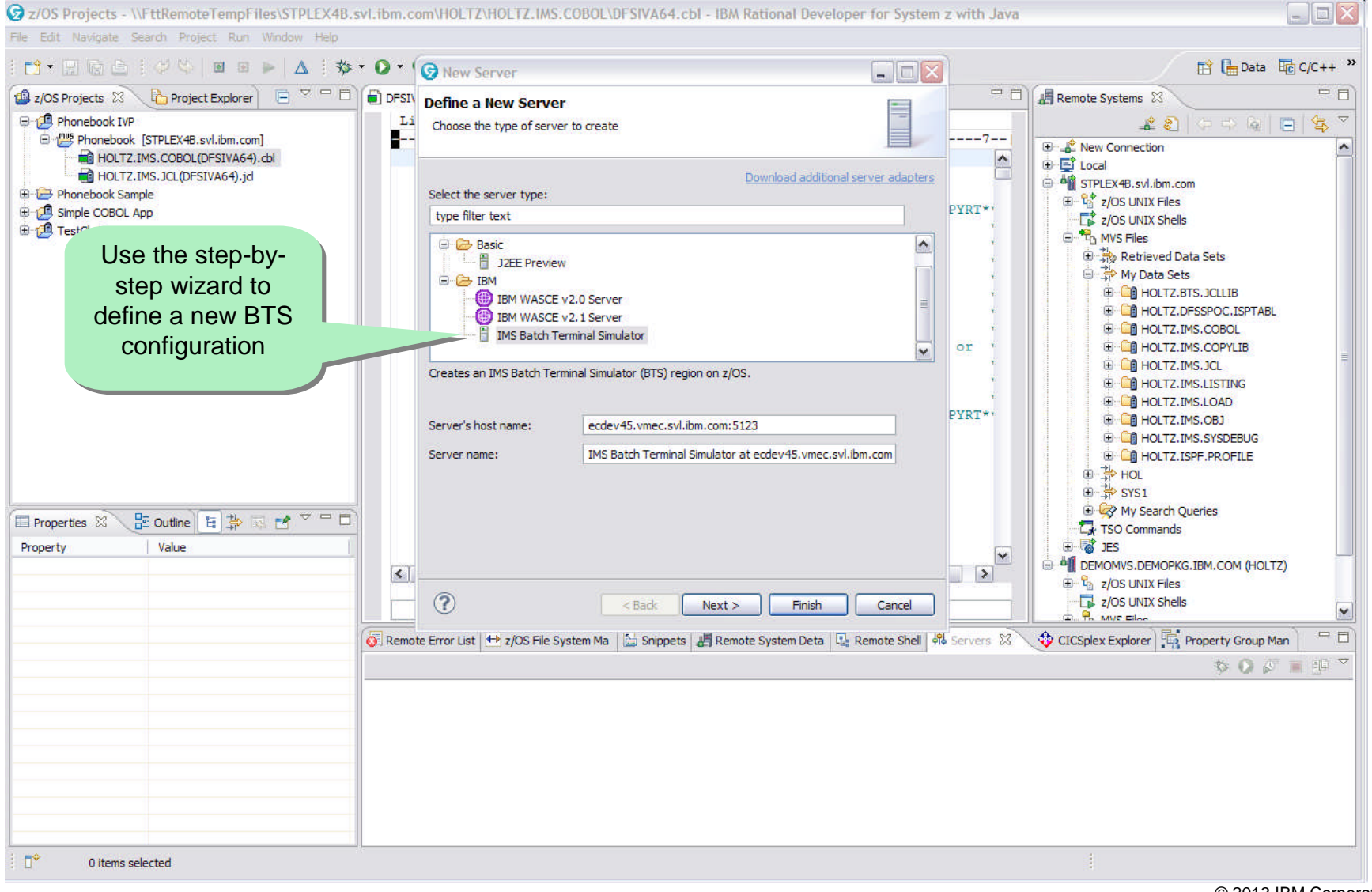

**Example 19 THE THREE SCRIPS IN STRANGE IN STRANGE IN STRANGE IN STRANGE IN STRANGE IN STRANGE IN STRANGE IN STRANGE IN STRANGE IN STRANGE IN STRANGE IN STRANGE IN STRANGE IN STRANGE IN STRANGE IN STRANGE IN STRANGE IN STR** dl

# Information Management **Specify BTS options**

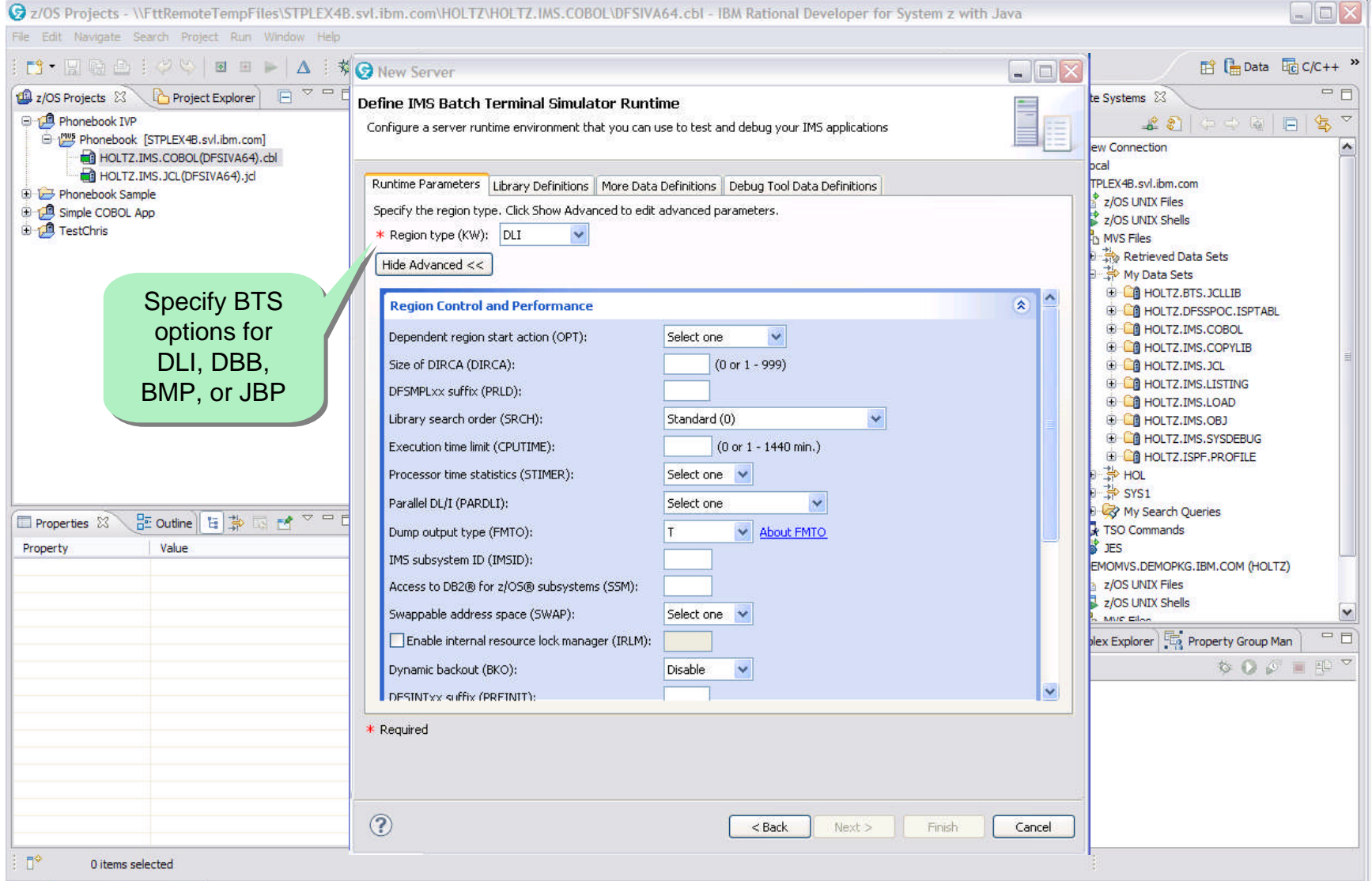

Sparter planet <u>M</u>

Information Management

### IMS Batch Terminal Simulator **Use embedded assistance**

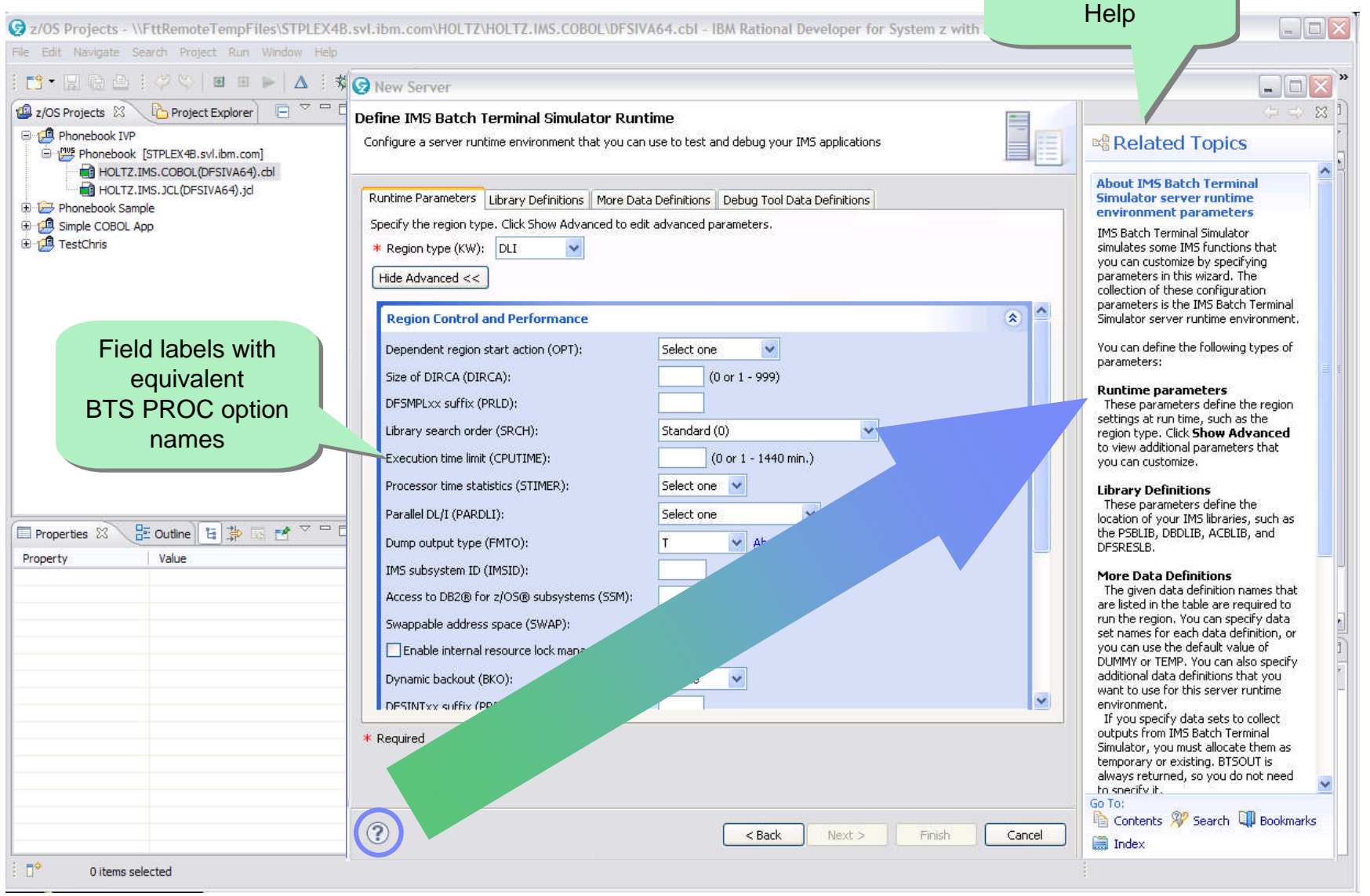

Context-sensitive

**Let<sub>o</sub>planet2SO** 

#### **Information Management**

# IMS Batch Terminal Simulator **Specify libraries**

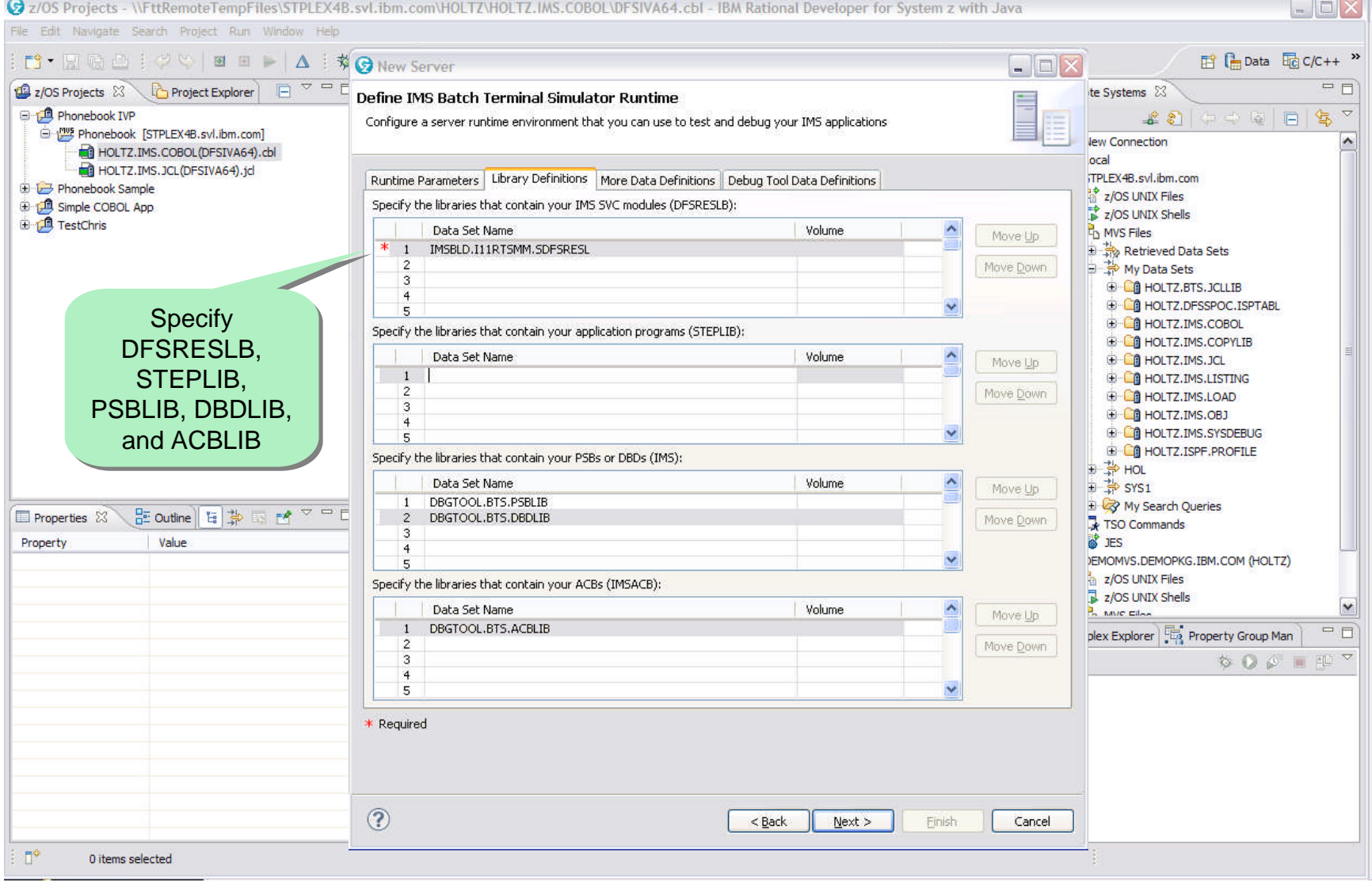

 $\frac{1}{2}$  a smarter planet  $\overline{\mathbf{m}}$ 

Information Management

#### IMS Batch Terminal Simulator **Specify additional data sets**

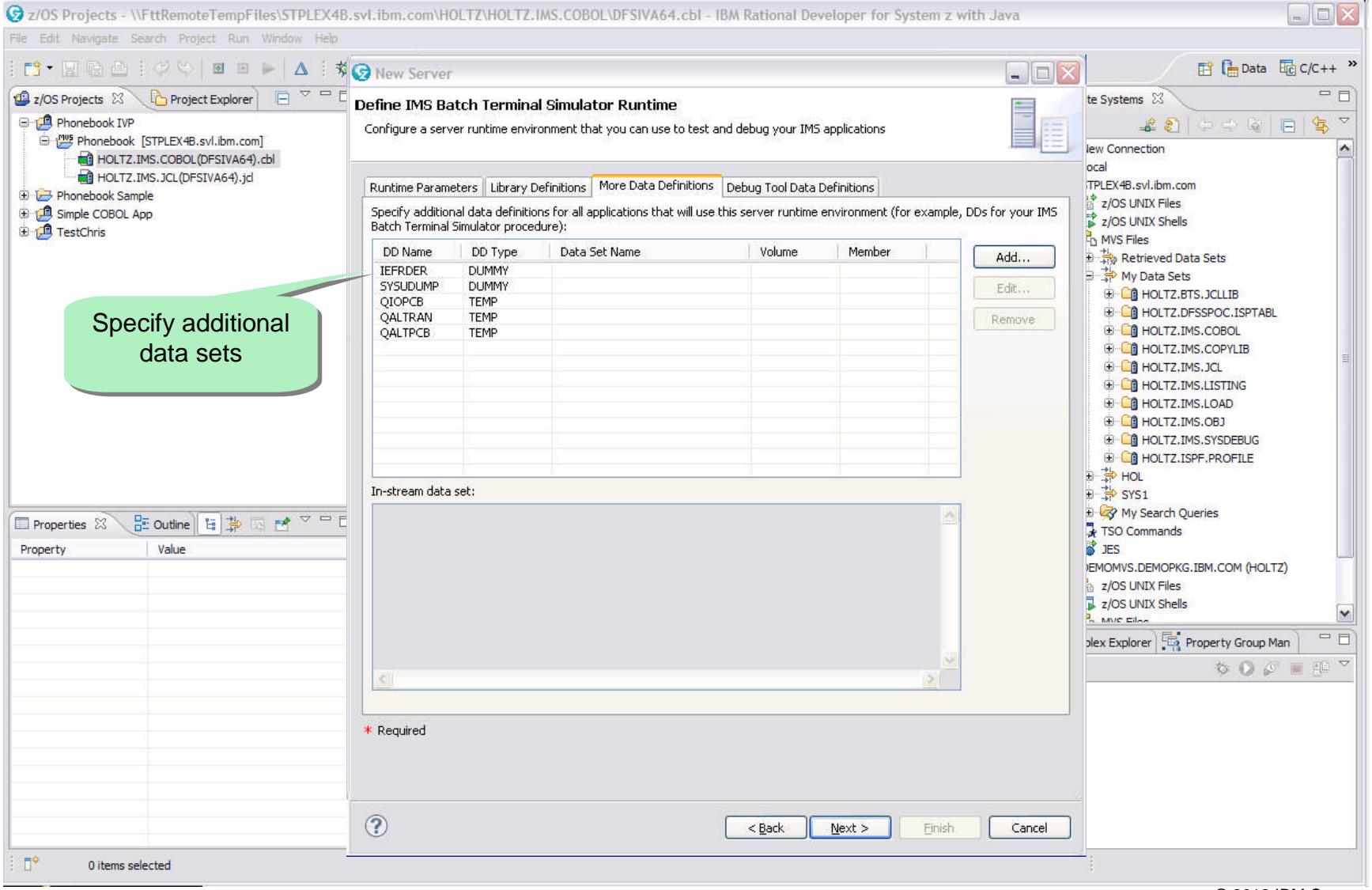

 $plane \Omega$ 

#### Information Management

### IMS Batch Terminal Simulator **Create launch configuration**

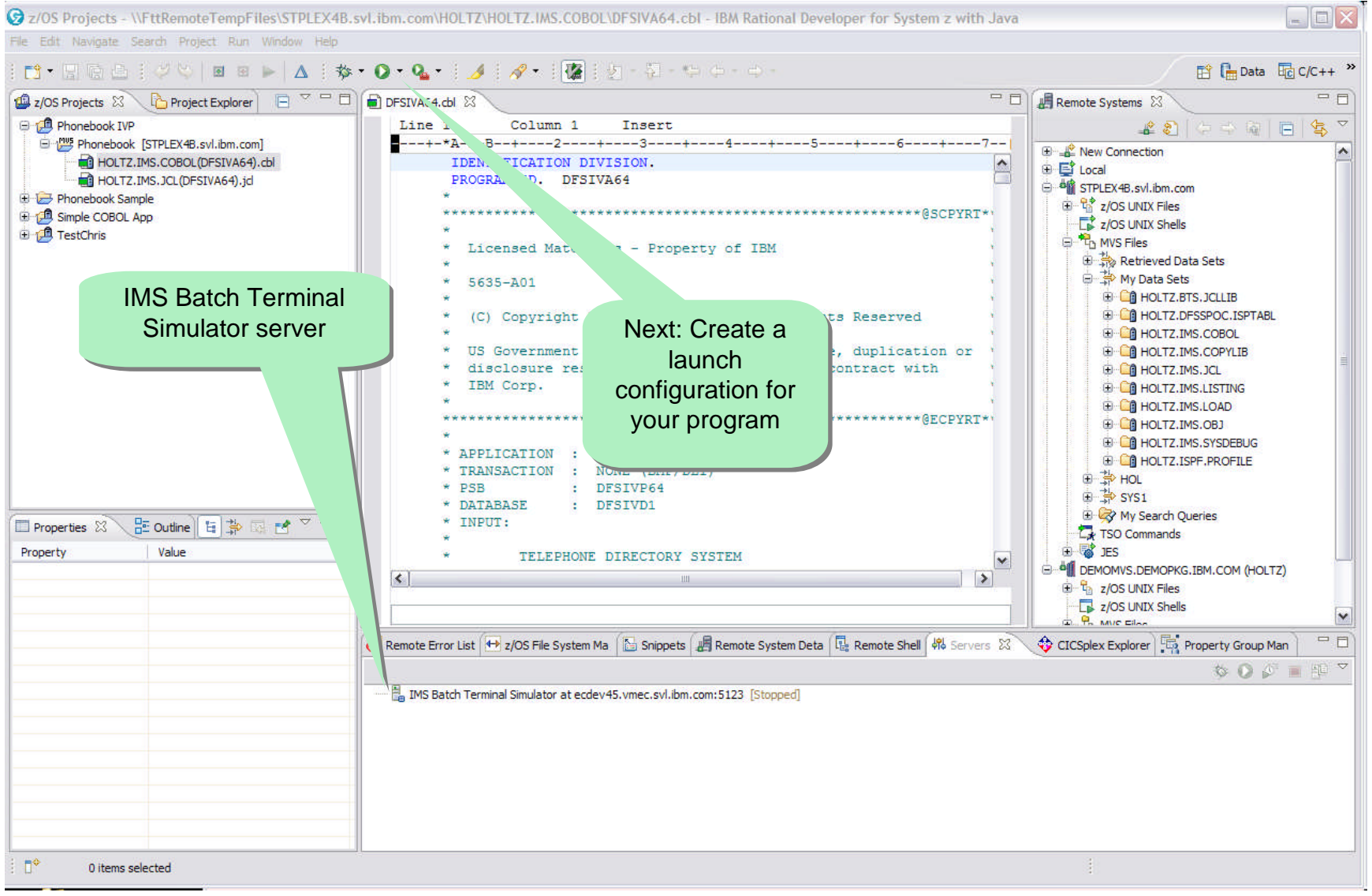

ter planet m Information Management

# IMS Batch Terminal Simulator **Run program**

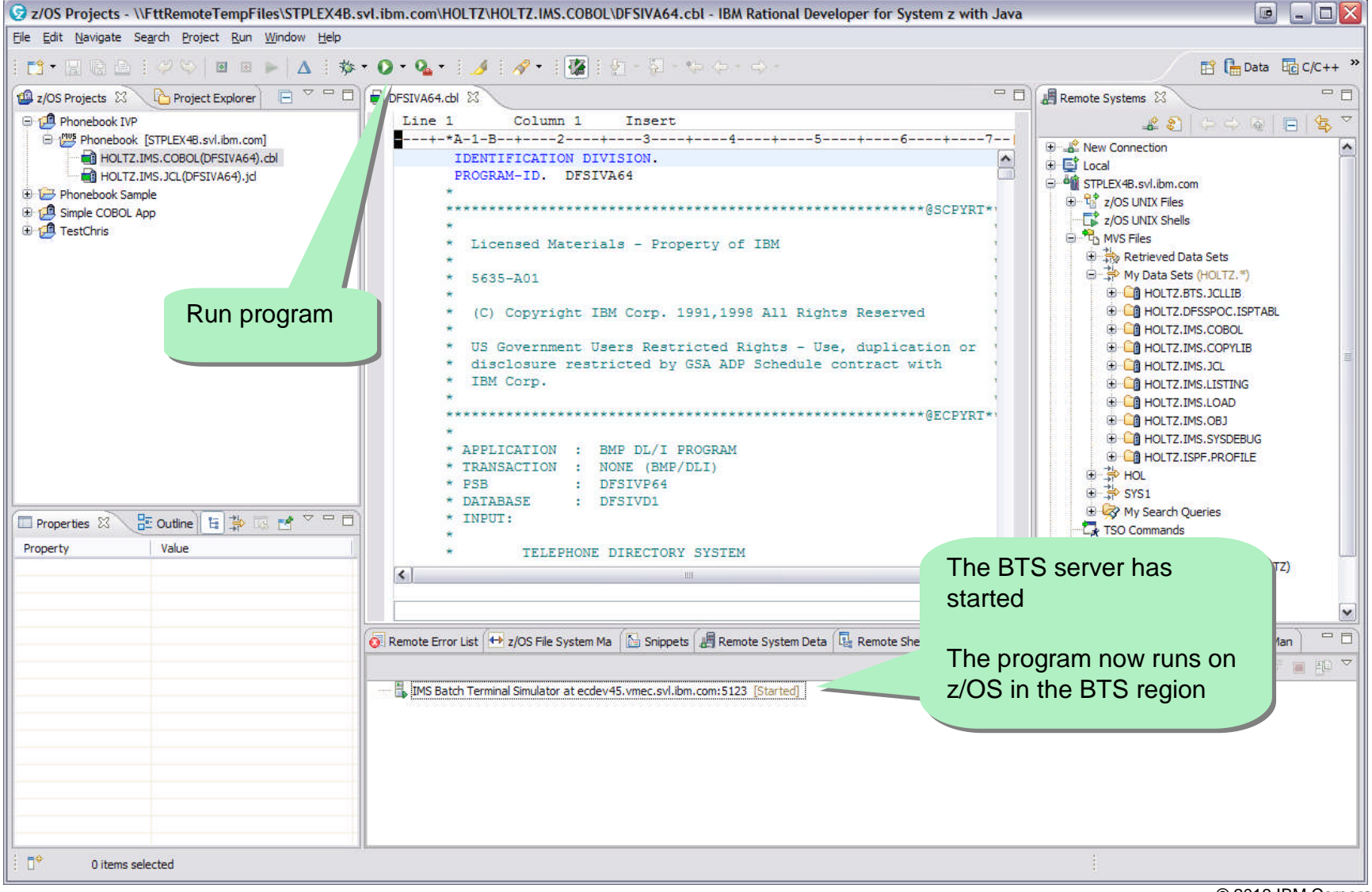

smarter planet m

#### Information Management

# IMS Batch Terminal Simulator **Examine BTS output**

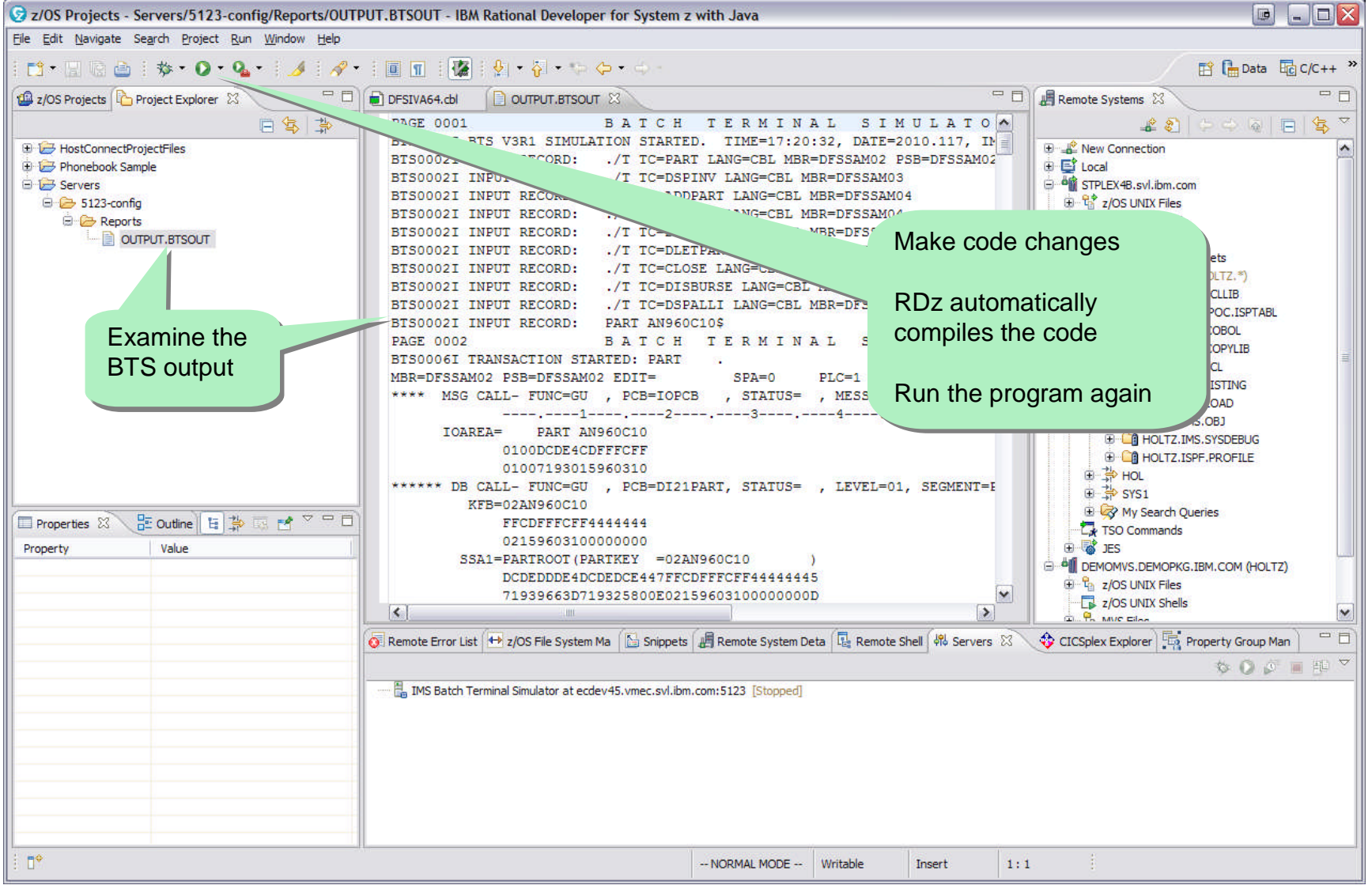

a smarter planet  $\mathbf{m}$ 

#### Information Management

# **Debug Tool for z/OS** Debug runtime configuration

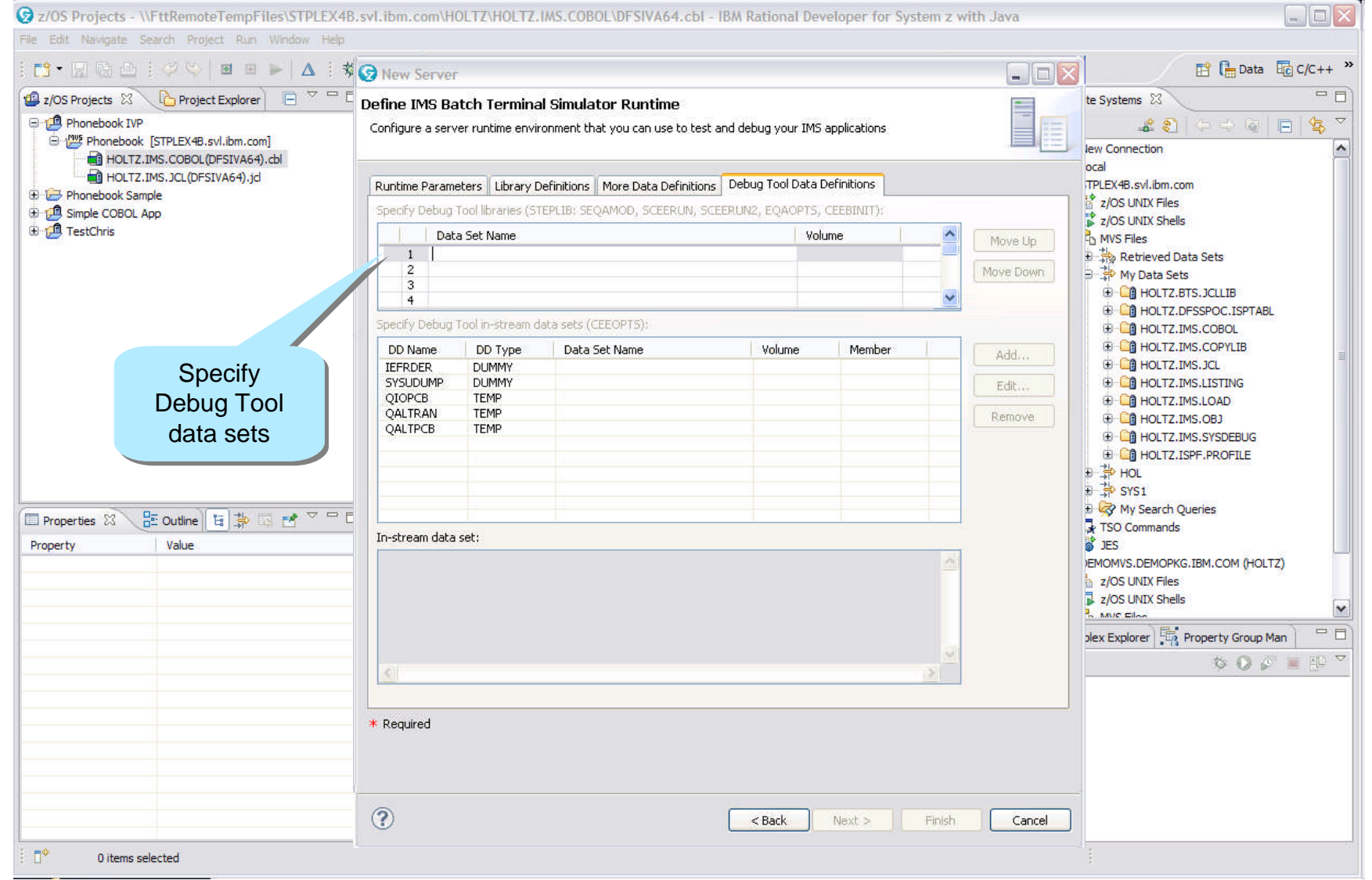

# **Debug Tool for a scharter planet CO** Debug launch configuration

 $\left( -\right)$   $\left( -\right)$ 

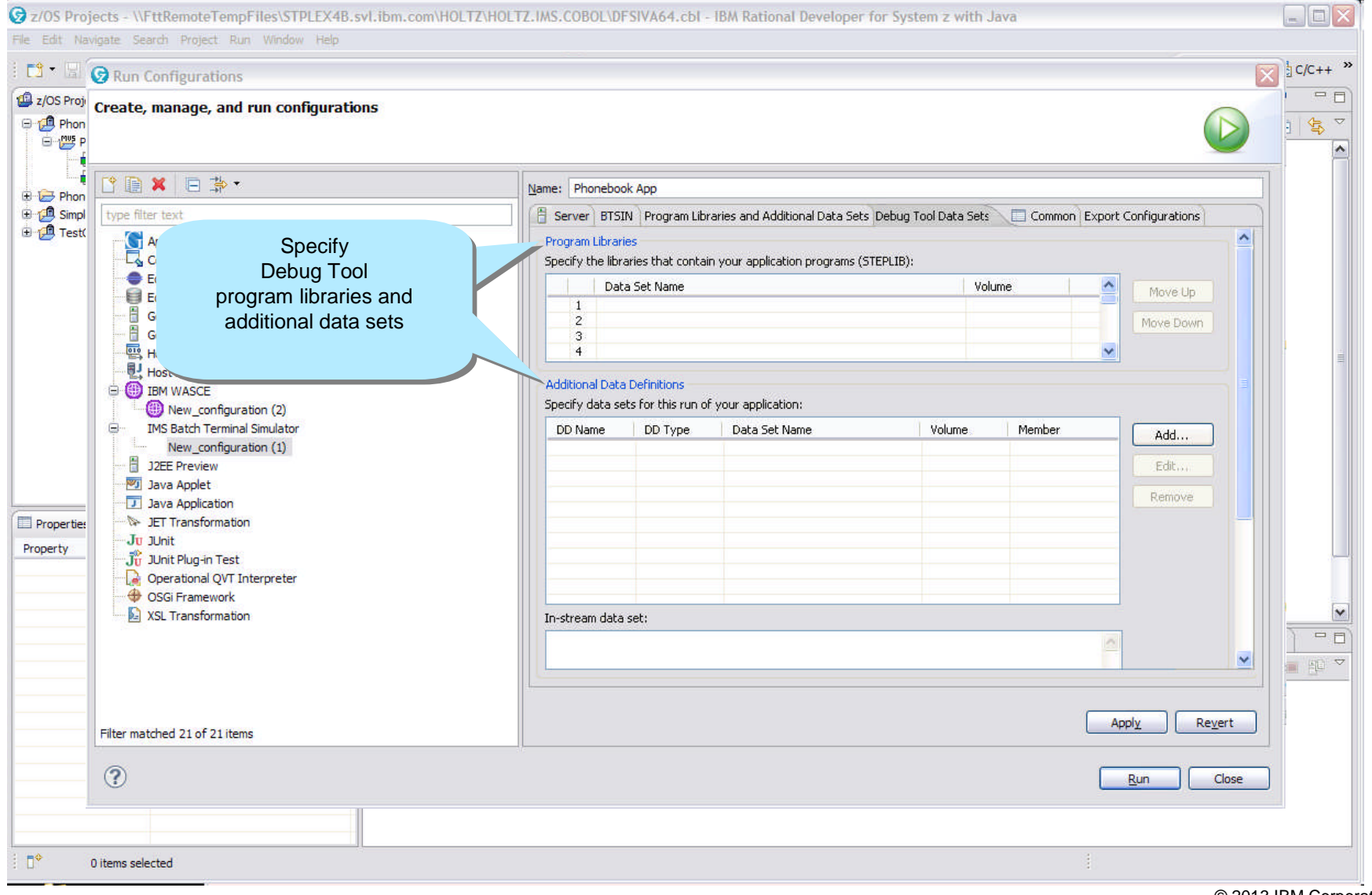

a smarter planet  $\Omega$ Information Management

# **Debug Tool for z/OS** Debug and step through code

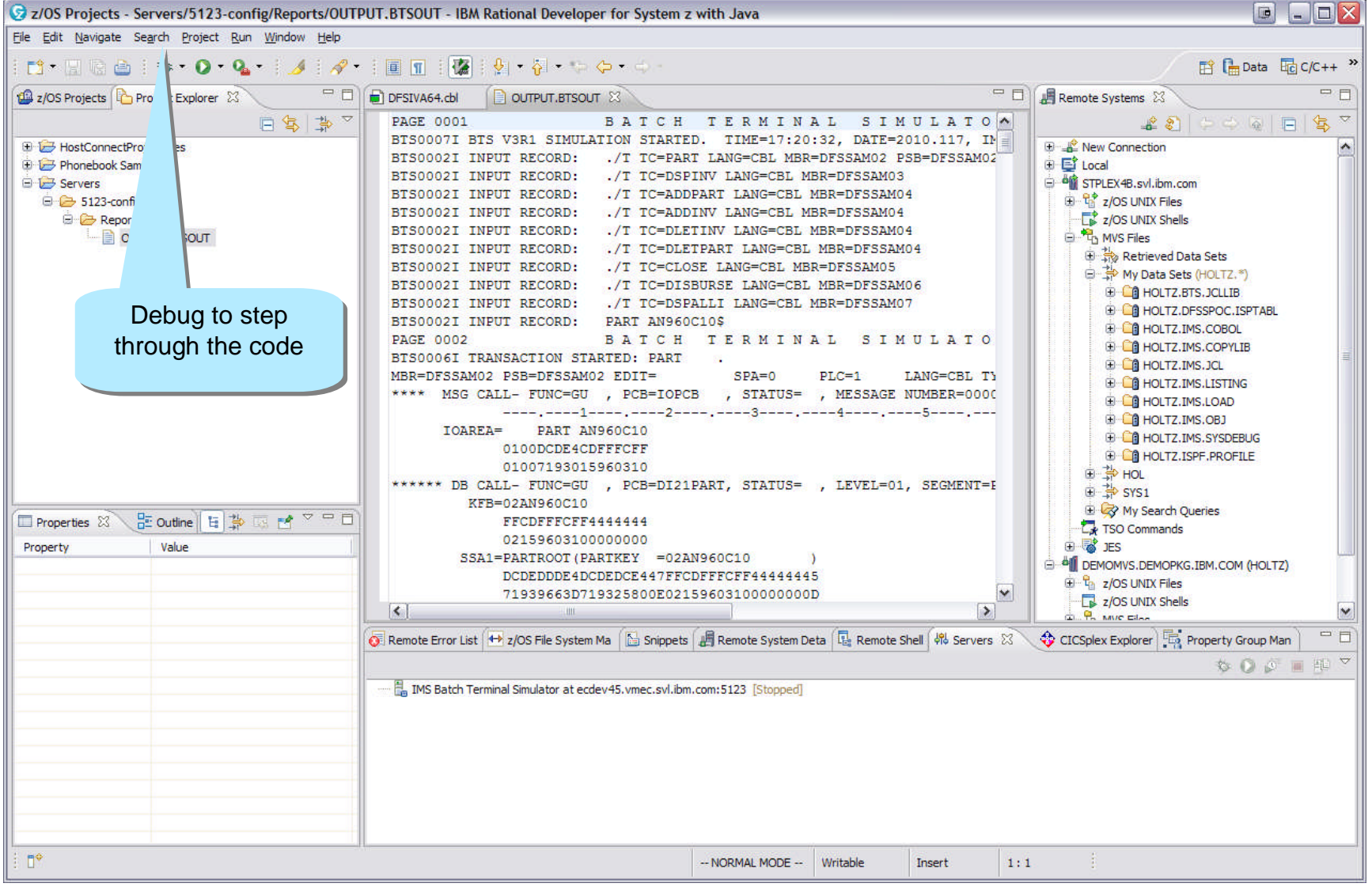

smarter Information Management

### Integrated Environment for IMS Dev, Test, and Debugging

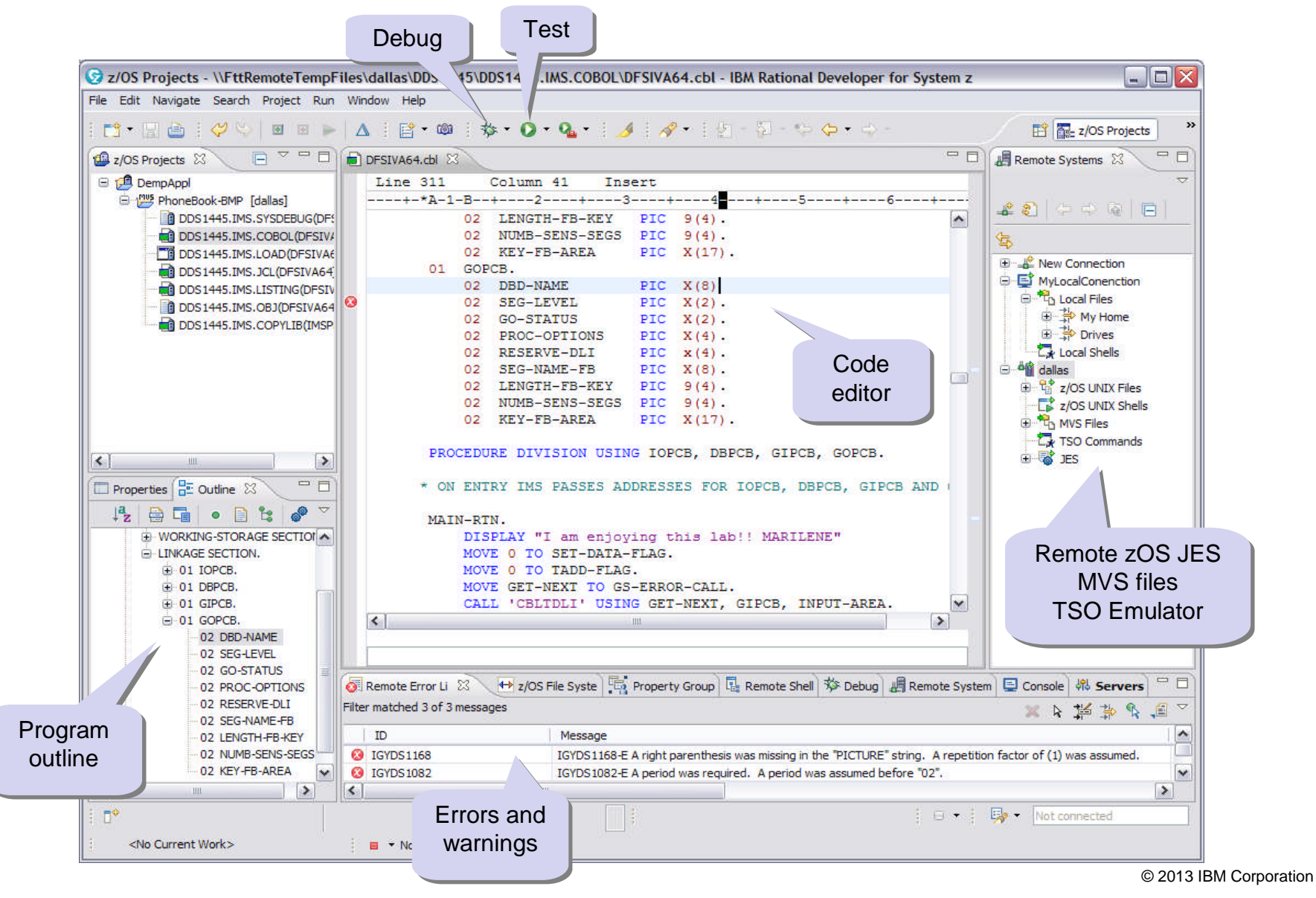

#### © 2013 IBM Corporation

#### Why?

- **Fewer experts**
- Retirements
- **Doing more with Less**
- $\blacksquare$  Need to train and enable the newbies

# **How?**

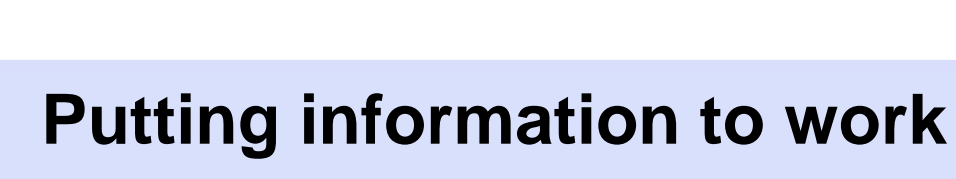

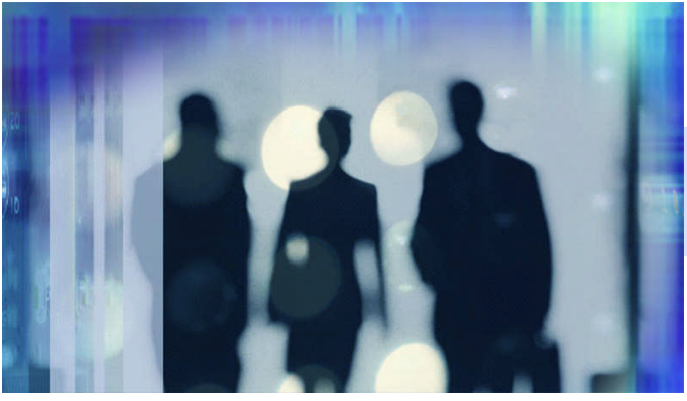

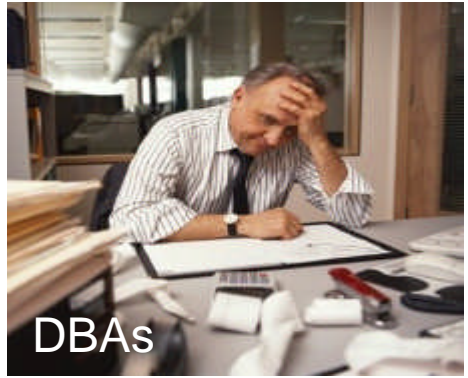

# a smarte Information Management

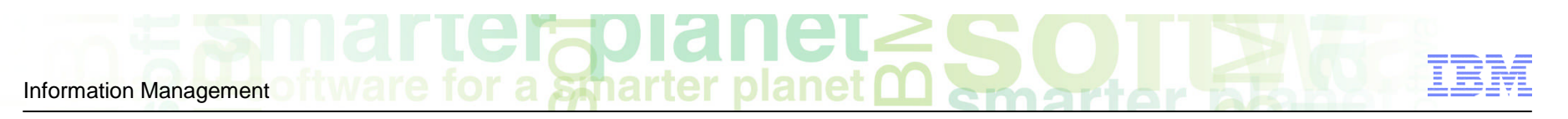

# Our Vision – Putting information to work for you

- **Sensor data** gather database statistics at regular intervals for your environment e.g. space utilization, fragmentation, and optimization
- **Policies** user-defined policies and thresholds to determine when exceptions should be triggered and notifications should be sent
- **Automation** recommending and taking corrective actions based on the exceptions that are raised when thresholds are reached
- **Modernization** performing all of these actions from a rich, web-based user interface that is easy to install and access

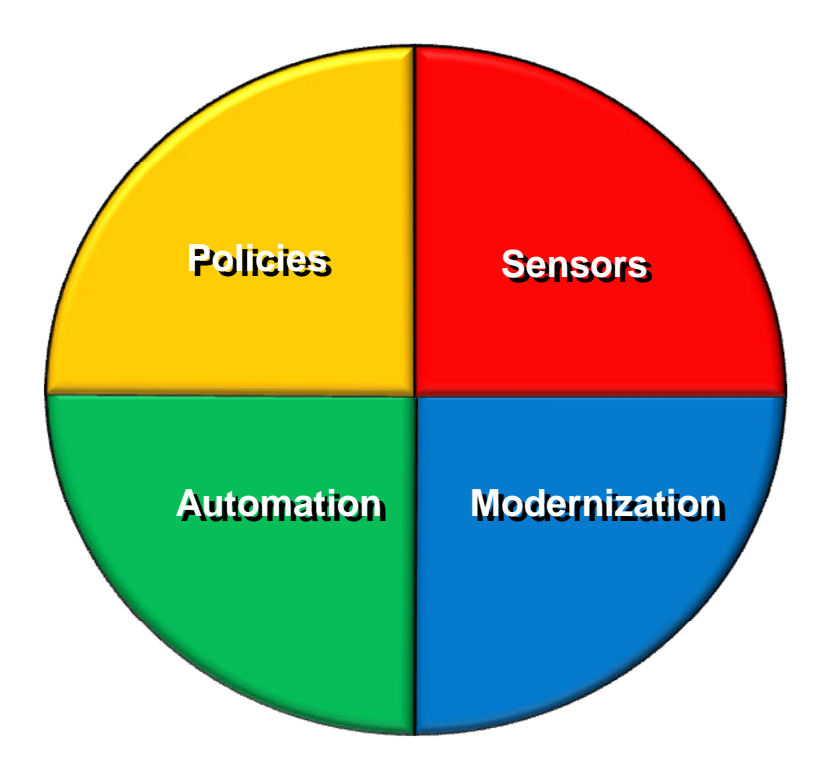

### Policies: Using Sensor Data to Help Make Decisions

- Policy definitions are used to evaluate specific database states
	- E.g. the state of space utilization at a specific instance in time
	- Threshold values are compared against sensor data for a given database or group of databases
	- When thresholds are met or exceeded, exceptions occur
- Works "out of the box"
	- Ships with predefined policies and threshold values
	- Full ISPF interface provided for policy management
- Customizable to fit your shop
	- You can define your own sets of threshold values
	- Customize the messages sent when exceptions do occur
	- Specify who receives which messages and how
		- WTO, e-mail, or text

# Autonomics Director Overview

- **Automatic collection of Sensor data** 
	- Integrates with IMS Tools image copy and pointer checker processes
- On Demand collection/evaluation for immediate issues
	- "I have a problem and need the information now!"
- Automatic analysis and evaluation of database status – Based on user-defined policies and thresholds
- **Recommendation for reorganization** 
	- Easy to understand: simple "yes" or "no"
- E-mail or text notification when a reorganization is recommended – Alert DBA to consider taking action
- **Flexible scheduling around peak workloads** 
	- Doesn't interfere with production throughput or response

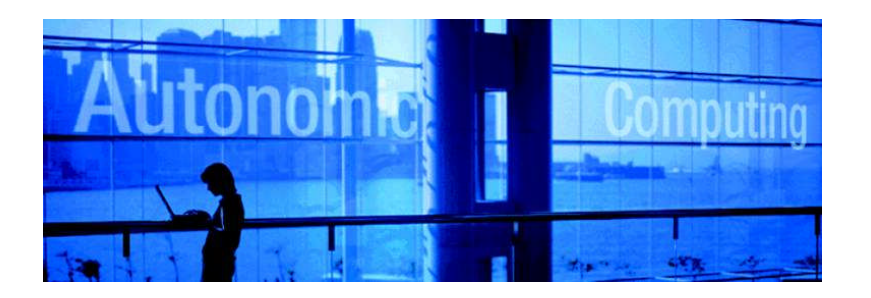

### a smarter planet Information Management

# Customization Highlights

- Auto-discovery feature simplifies customization
	- Define DBD libraries and DBRC RECONs in Knowledge Base repository
	- Awareness and presentation of databases and DBRC groups
	- Menu and selection list driven from this point
- Individual databases
	- Specify monitoring parameters
	- Evaluation Interval, Sensor Data maximum age, Sensor job stream data set
	- Policy by generic database type, database name, policy name
- Group support
	- All DBRC group types supported
	- HALDB databases and partitions
	- Fast Path DEDBs and areas
	- Group expanded to include all members
	- "Add Group" line command
	- Group parameter specifications are propagated to all defined members

### a smartel Information Management

## Sensor Data Collection Highlights

- Automatic scheduling
	- Automated or On Demand through Autonomics Director
	- Periodic Basis in days, hours, and minutes

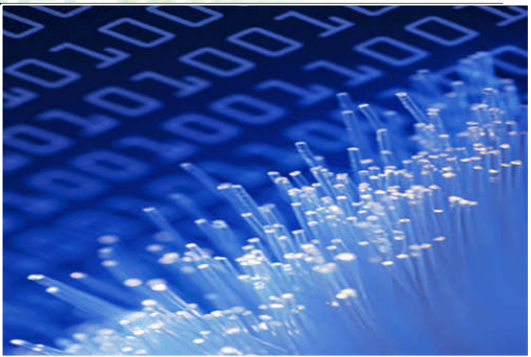

- **External scheduling** 
	- Through job scheduler
	- Manual submission
- Notification
	- Sensors notify Autonomics Director of new sensor data
	- Drives automatic analysis, evaluation, and recommendations

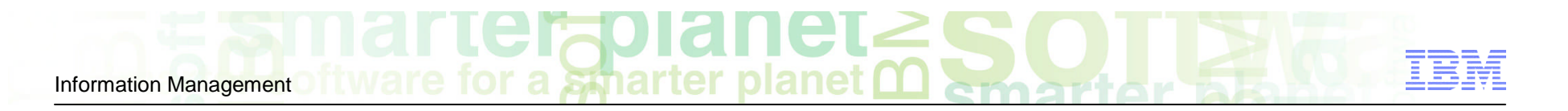

# Evaluation Highlights

- **Based on user-defined policies** 
	- –IMS Tools Policy Services
	- –Policy selection based upon database type, name, or policy name
	- –Robust threshold criteria based on key status indicators
- Results and recommendations
	- –Retained in repository
	- –Historically maintained based on user specifications
	- –Accessible via ISPF or web interface
	- –Optional email or text alerts

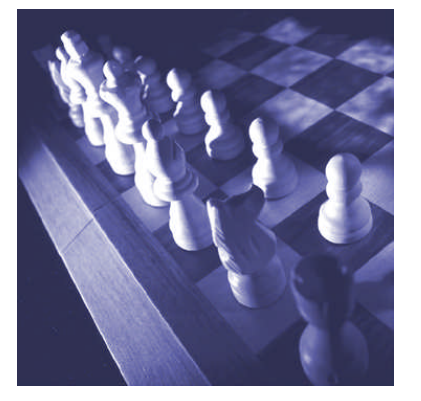

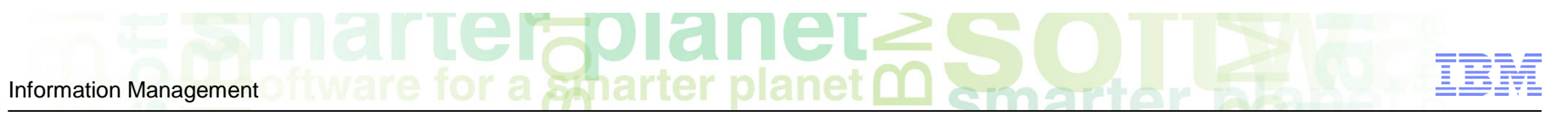

### Adding database(s) to your monitor list

■ Your Monitor List is the custom list of databases you're interested in...

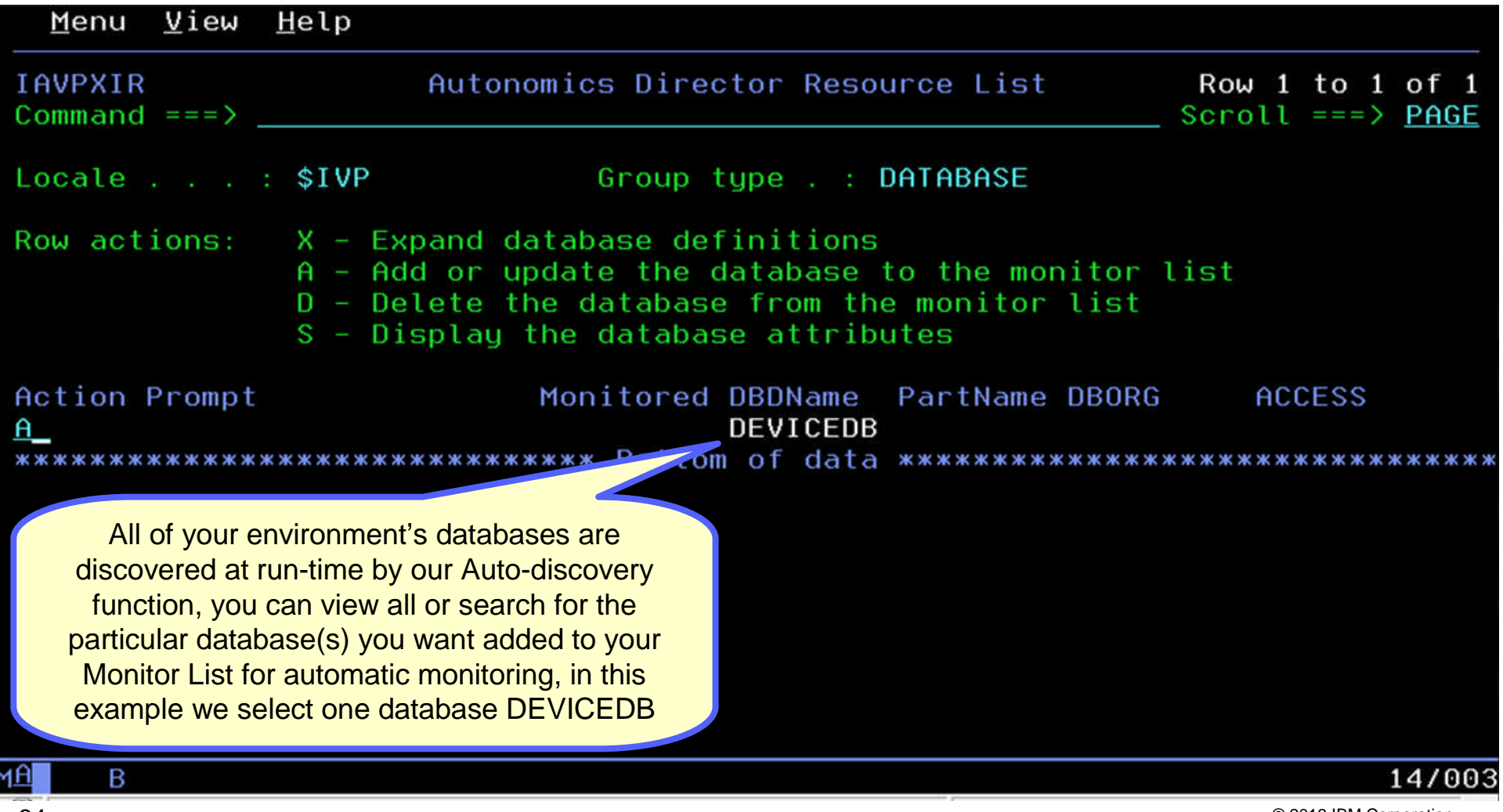

**Sparter planet** Information Management

# Setting your monitoring criteria

**•** You can set how often the database should be evaluated, how many evaluations to save, and which policies to use in the evaluation

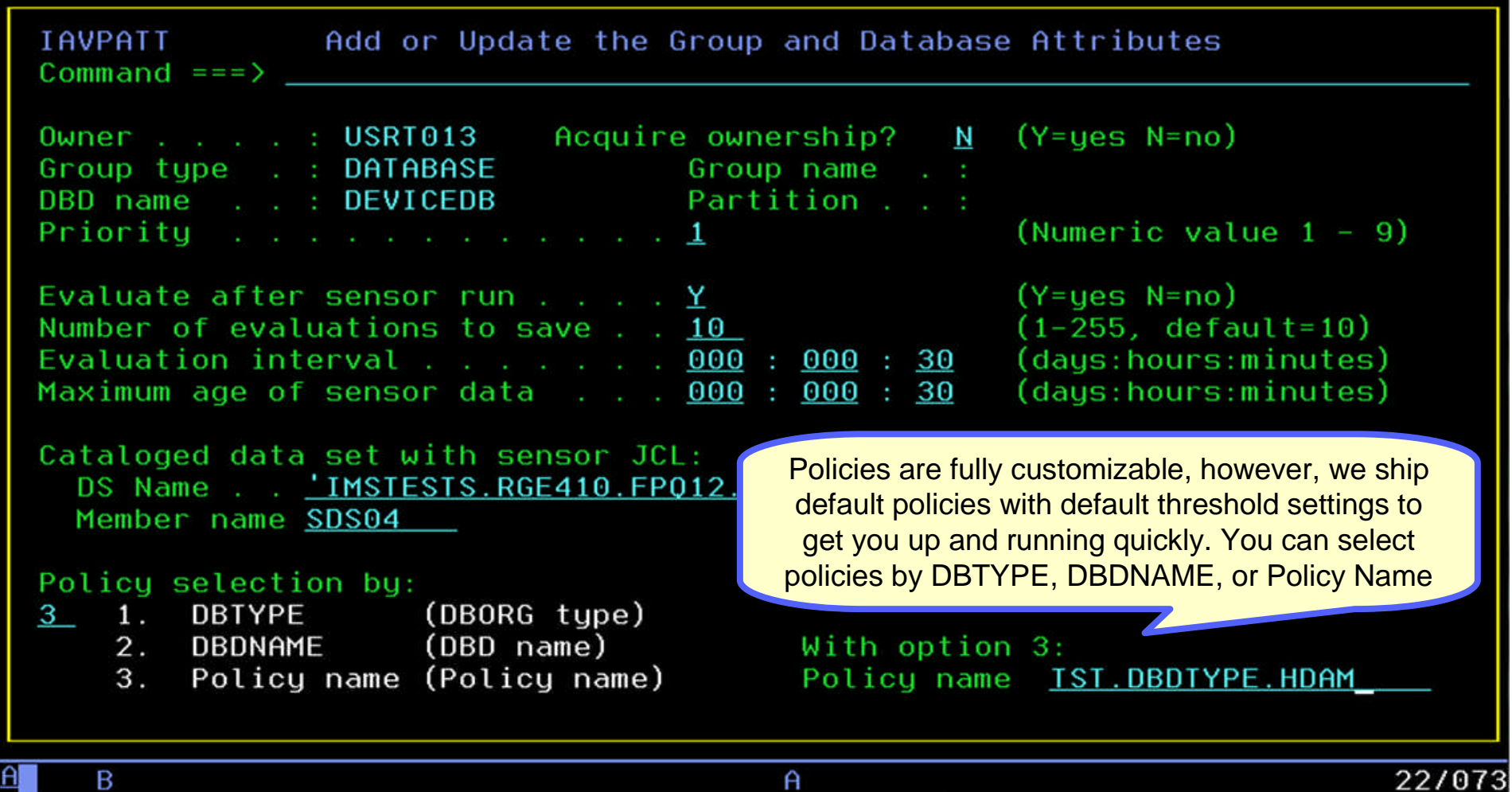

# Scheduling an evaluation On Demand

**•** Databases will be monitored and evaluated automatically once you specify your peak times (not shown) but you can always schedule an On Demand evaluation

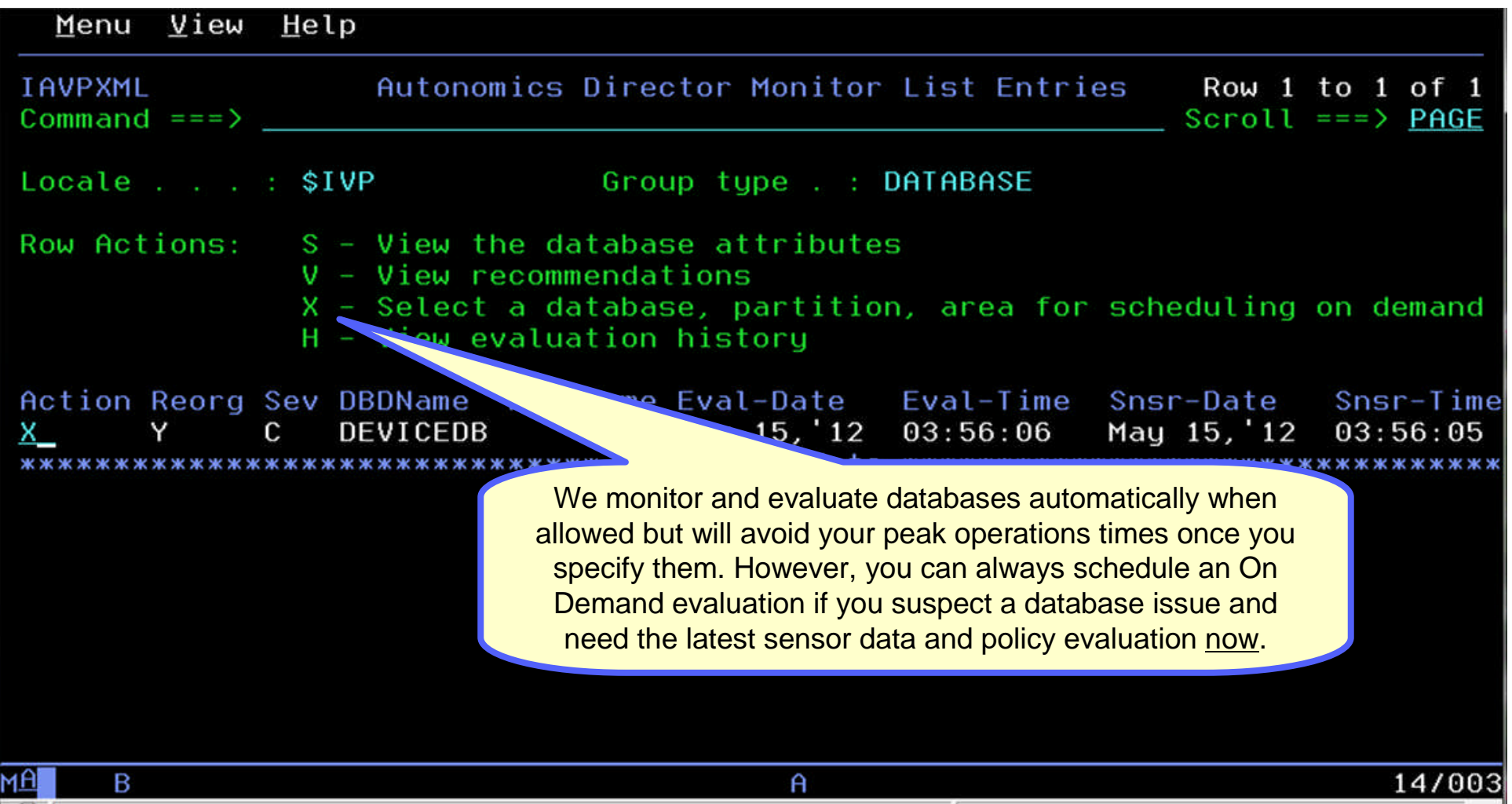

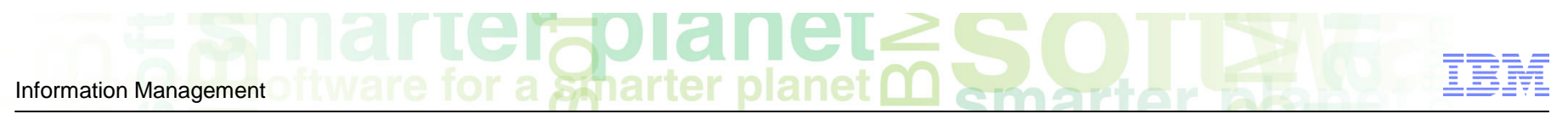

# Immediately…

 Maximum flexibility is provided to get you the most current information available when you need it, so decisions are never made using stale data

```
IAVPXAD
             Schedule Sensor or Evaluation Job Run On Demand
Command ==>
Enter Y to select run types:
  Sensor run . . . . Y
  Evaluation run . . Y
Monitor list member:
  Database name . . . . : DEVICEDB
  Partition or area name :
Enter schedule time option:
    1. Immediately
    2. At next available period or next available period
        after the specified date
    3. On specified date
With option 2 or 3:
    Month \_\_ Day \_\_ Year \_\_ Time \_\_ \_\_ : \_\_(hh:mm am/pm)B
                                         \mathsf{A}14/005
                                                                     © 2013 IBM Corporation
```
# View the job that was just submitted

• Sensor data collection also integrates with IMS Tools image copy and pointer checker processes as part of your normal business operations

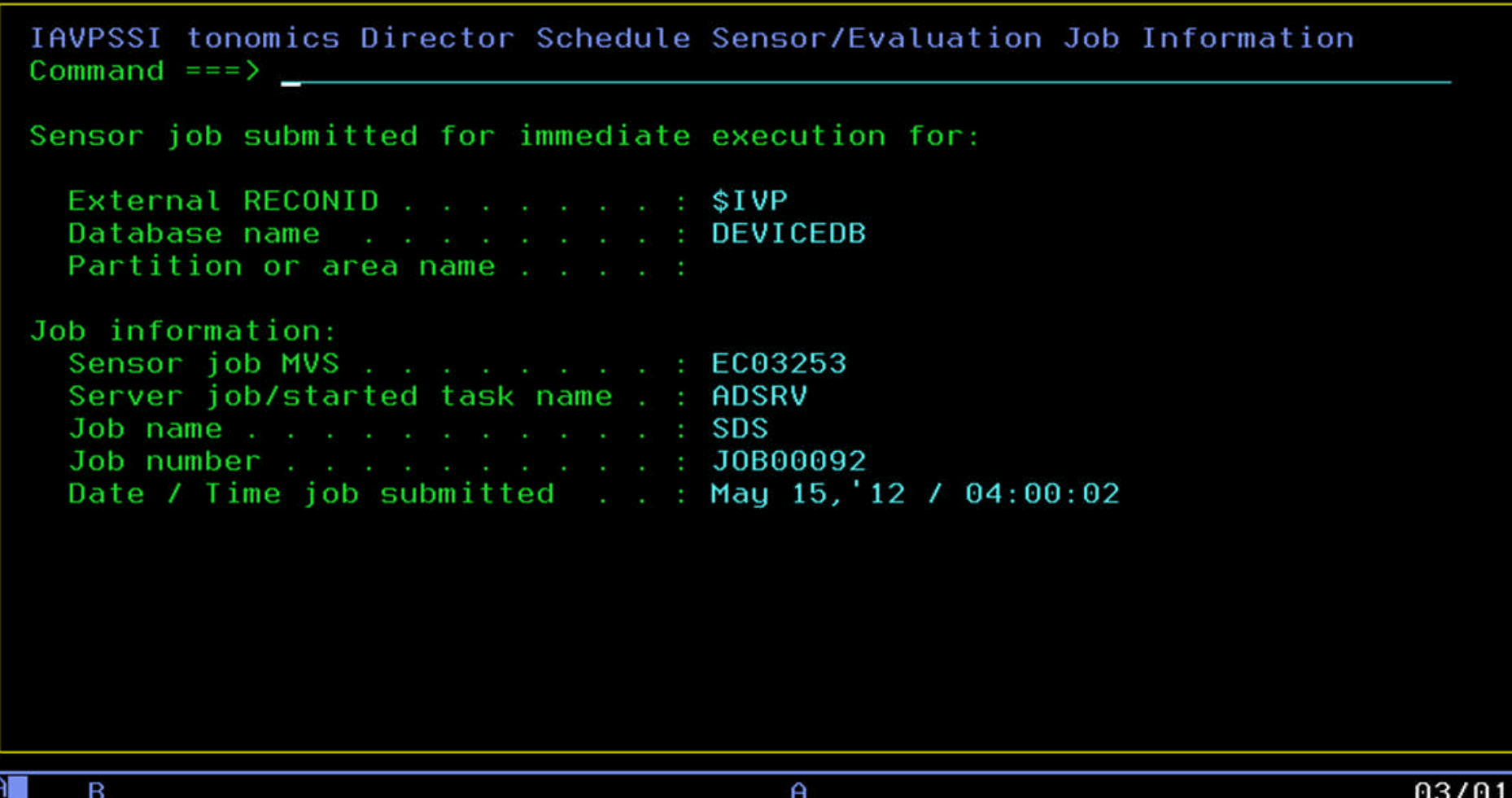

# View the resulting recommendations

• We keep it simple, if a database reorganization is needed based on the policies you set you'll see 'Y' if not, you'll see 'N' … no guess work here

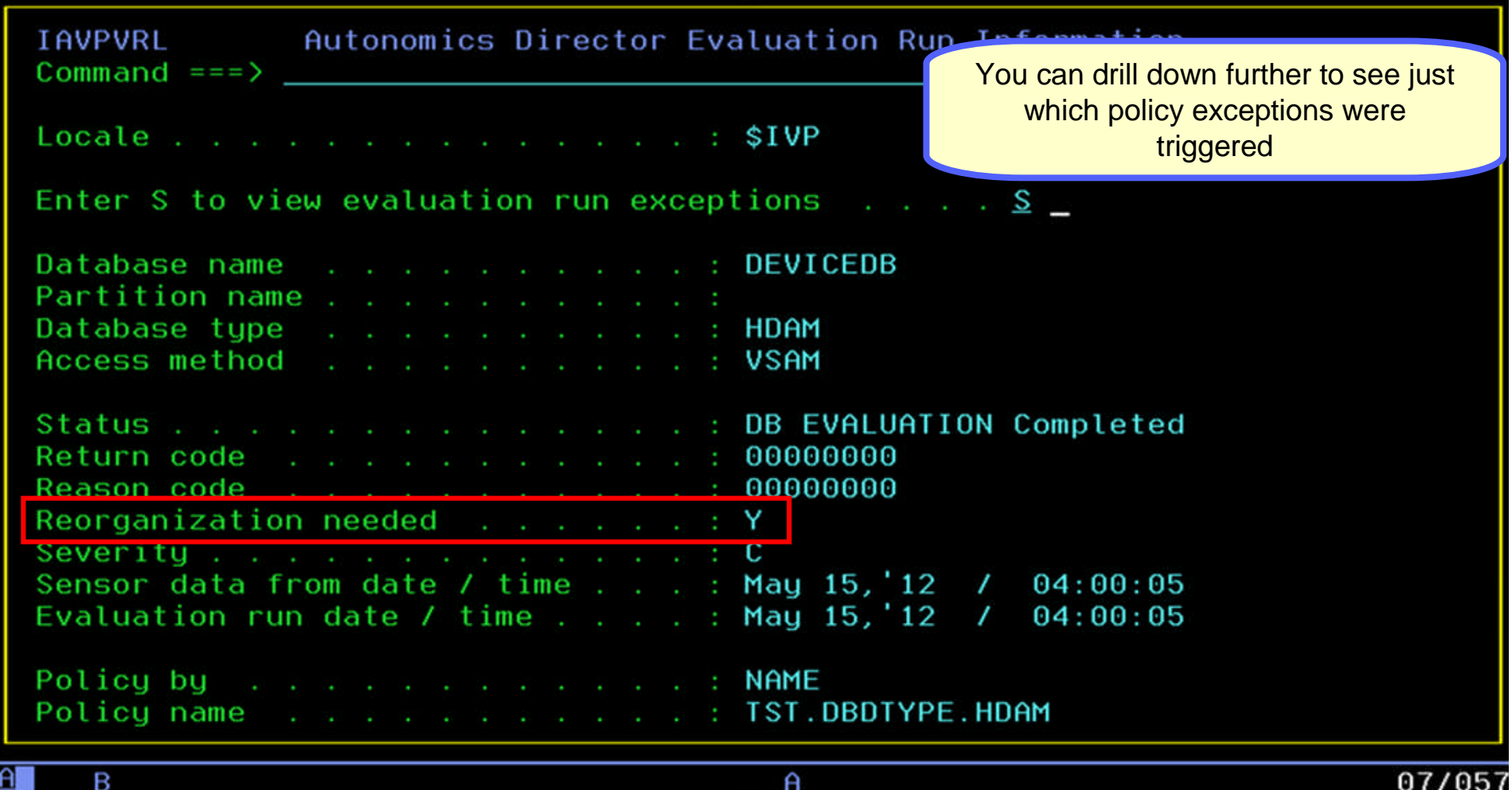

 $<sub>sinar</sub>$ </sub> Information Management

#### View the detailed exceptions via ISPF Browse

 Complete transparency so you can see exactly why a reorganization is being recommended, we'll even send you an e-mail or text message to notify you

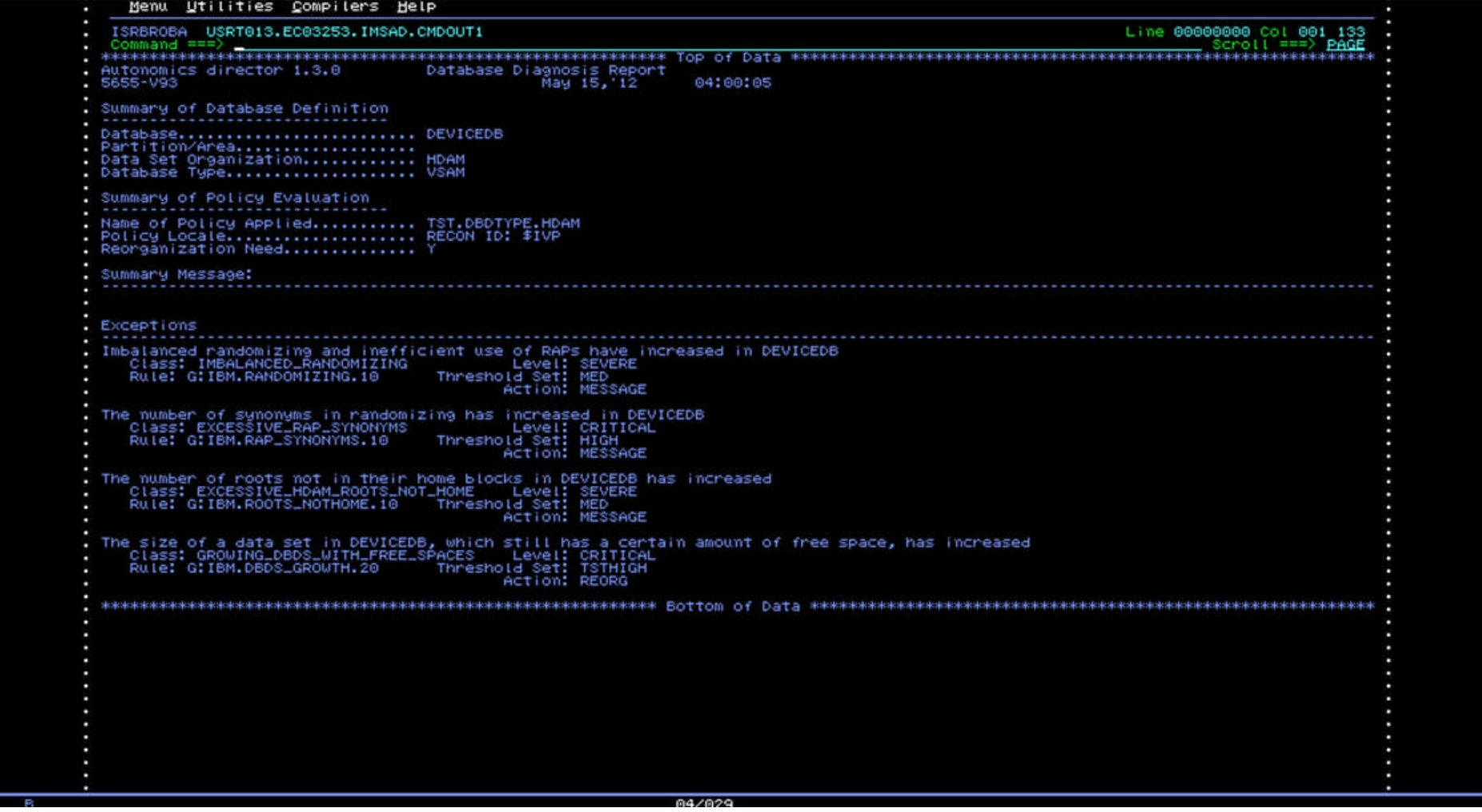

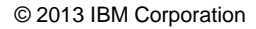

### Recommendation Alerts

Information Management

#### **EMAIL - EXCEPTION MESSAGE:**

#### **IMS Tools Autonomics Policy Notification**

#### **IMS\_Tools**

to:

User Name

05/15/2012 4:27 PM

#### Data Base Team

HFP2930I The average number of I/Os per root segment exceeded a threshold in area DEDBDBA1.

a smarter planet  $\alpha$ 

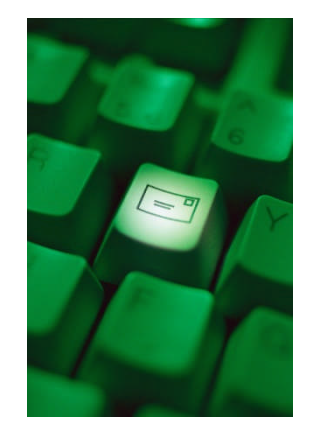

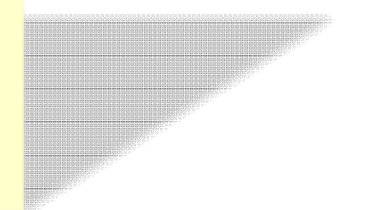

© 2013 IBM Corporation

# IMS Tools Autonomics Director Benefits

- Automatic collection of Sensor data
	- Integrates with our image copy and pointer checker processes
- On Demand collection/evaluation for immediate issues
	- "I have a problem and need the information now!"
- Automatic analysis and evaluation of database status
	- Based on user-defined policies and thresholds
- Recommendation for reorganization
	- Easy to understand: simple "yes" or "no"
- E-mail or text notification when a reorganization is recommended
	- Alert DBA to consider taking action
- Flexible scheduling around peak workloads
	- Doesn't interfere with production throughput or response

42

Information Management

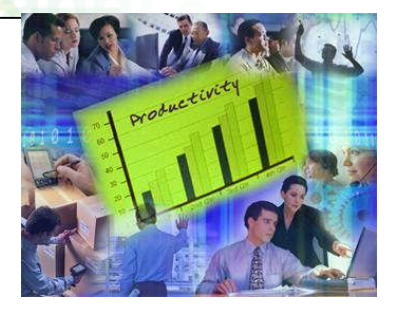

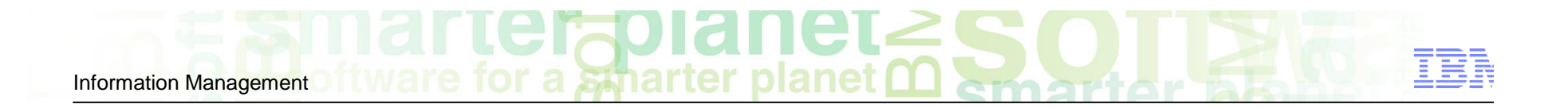

# **IBM Tools Modernization**

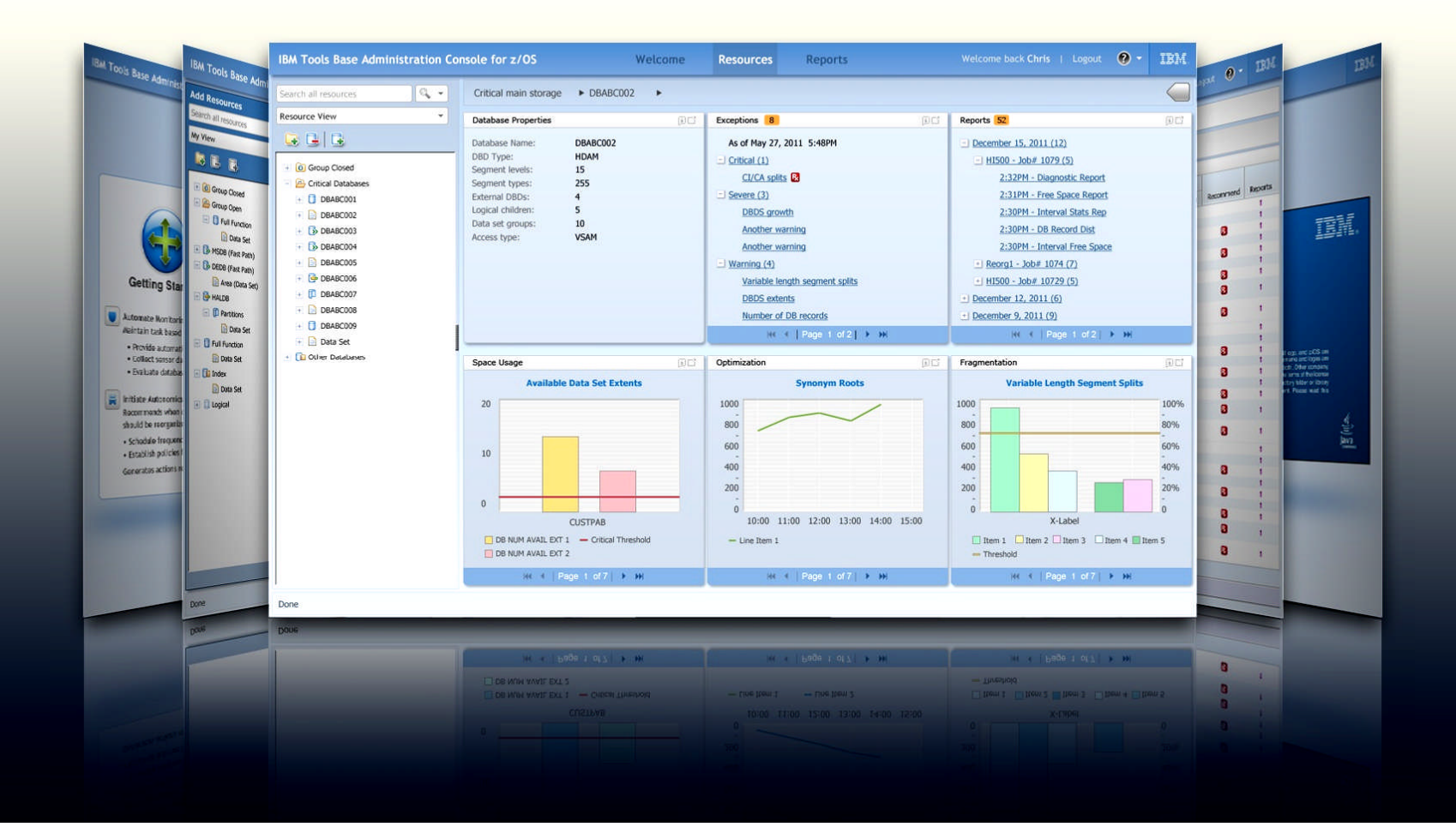

# **Modernization: Breaking New Ground**

#### *Administration Console Goals*

Information Management

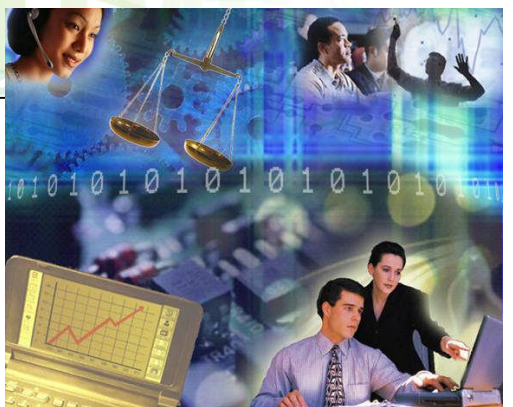

- **Provide a holistic view of your IMS databases from a single, easy-to-use web** interface
	- Dynamic, interactive graphs and charts provide you with a visual representation of your sensor data
	- Integration with the Autonomics Director provides a list of policy exceptions and recommended resolutions for all of your monitored databases
	- All IMS Tools reports stored in the IMS Tools Knowledge Base can be searched, retrieved, and viewed effortlessly
- **Prepare for the next generation of IMS DBAs** 
	- Uses the latest web technologies for a rich user experience
	- Access from anywhere via the Internet using the most popular web browsers
	- Includes a robust help system that serves as a learning aid for new IMS DBAs.

#### Administration Console work flow for DEDB area space monitoring

#### **11 Summary Table for a DEDB**

**Check the summary of latest DEDB area space diagnosis done by Autonomics Director.**

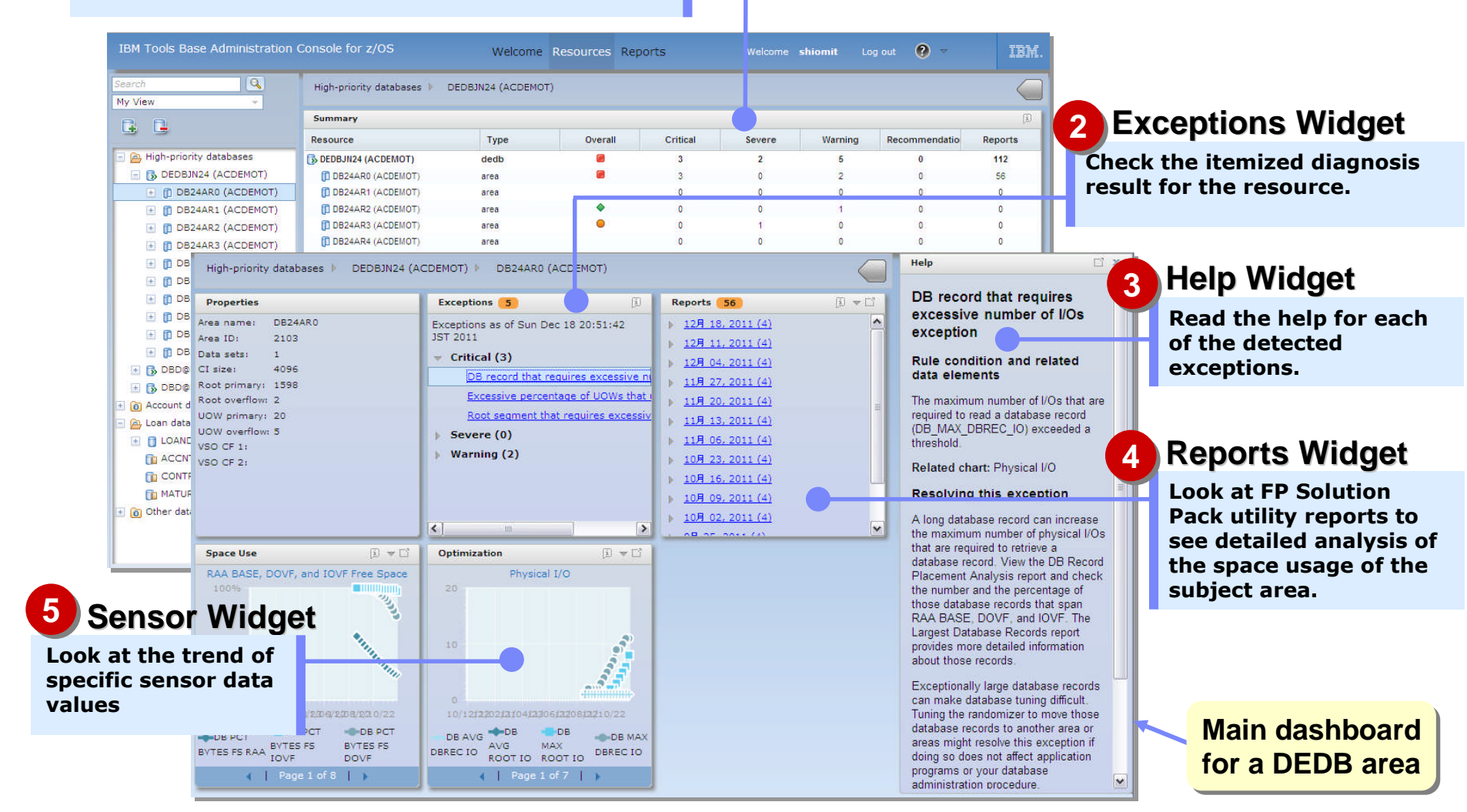

#### Databases and groups used in this demo

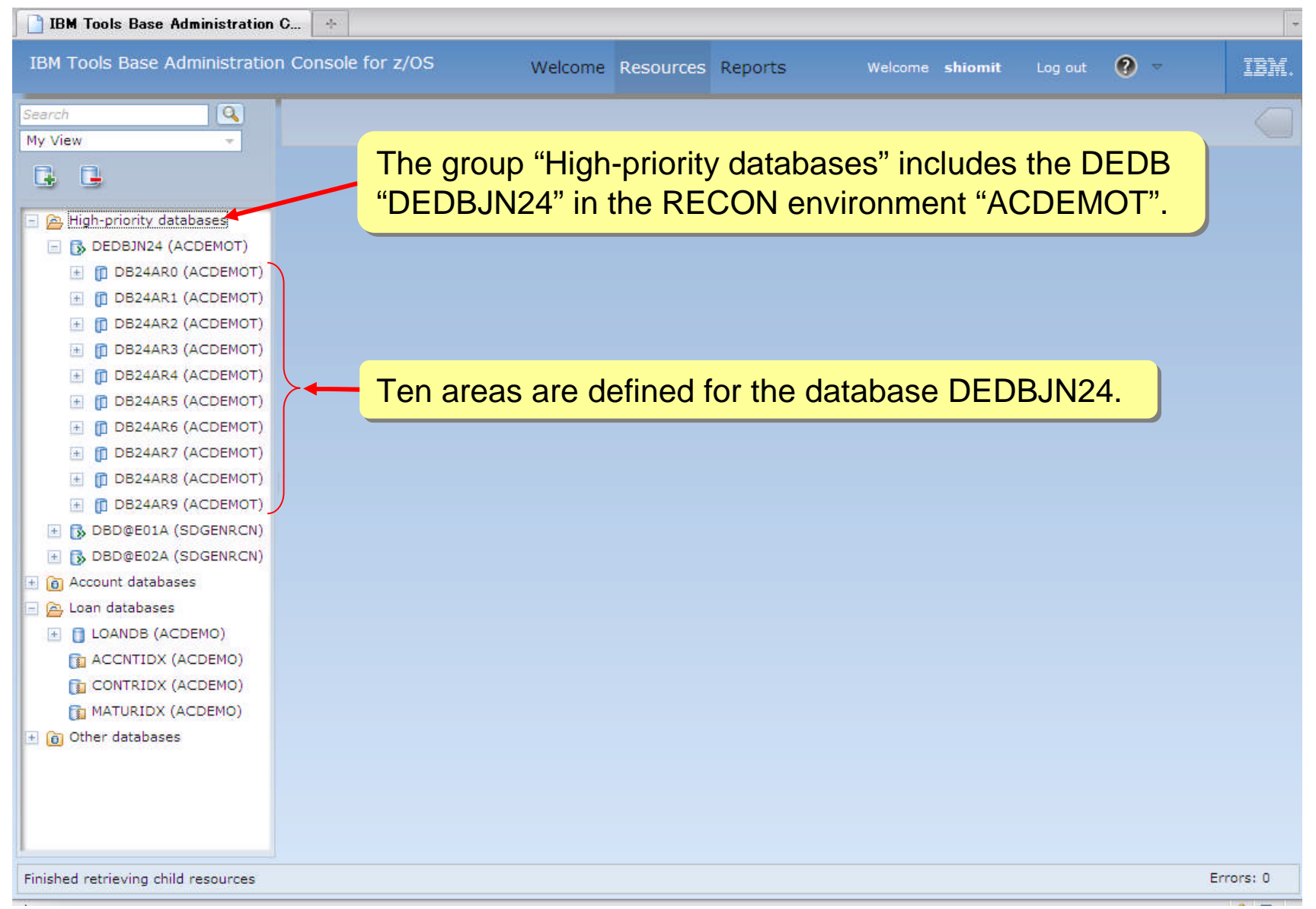

## First, we want to look at the diagnosis summary of the database group.

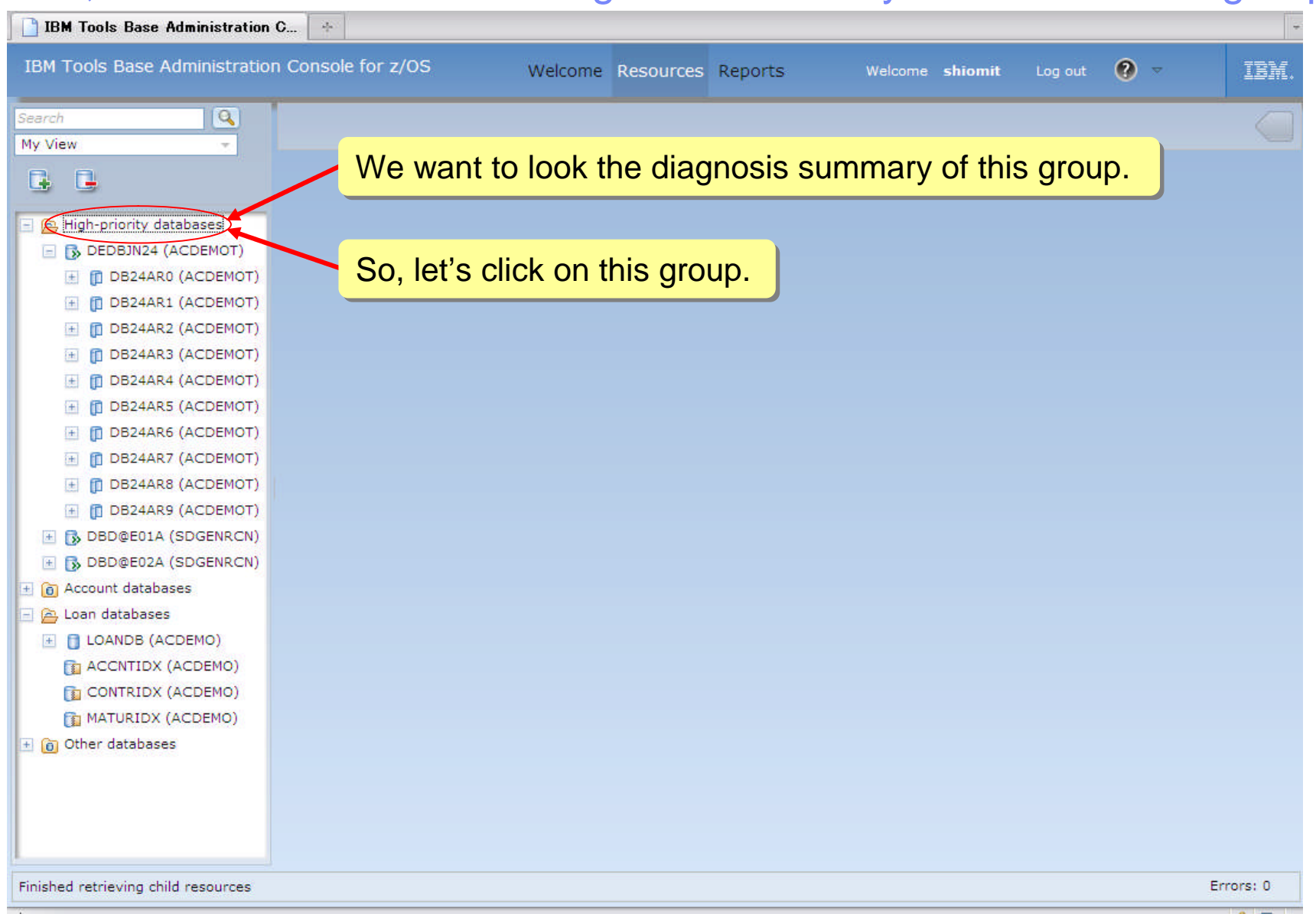

# Information Management J ftware for a spearter planet model of the state of a

## The Summary Table for the group is displayed.

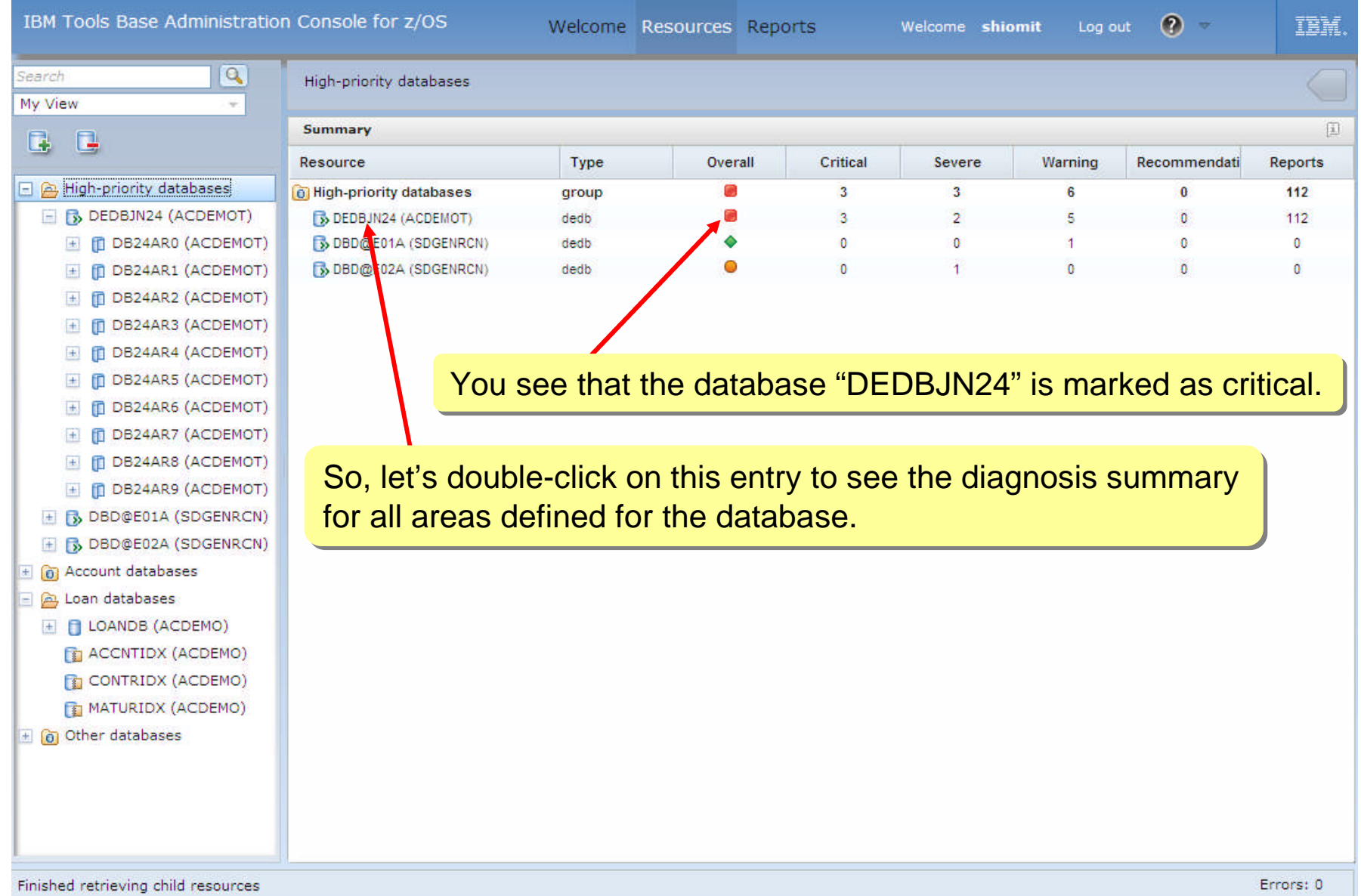

# Information Management Ditware for a spearter planet management

# The Summary Table for the DEDB is displayed.

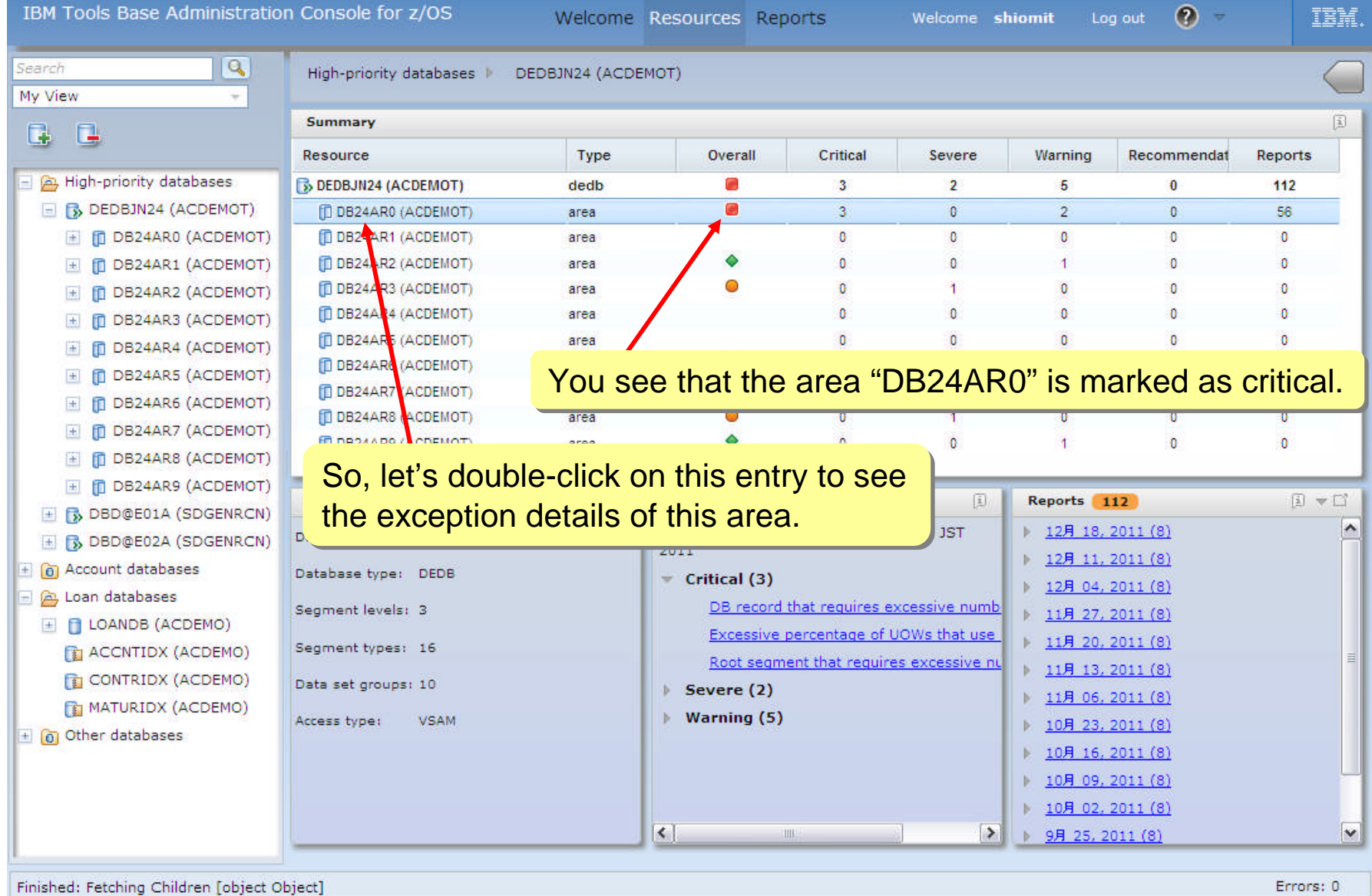

#### The main dashboard for the area "DB24AR0" is displayed.

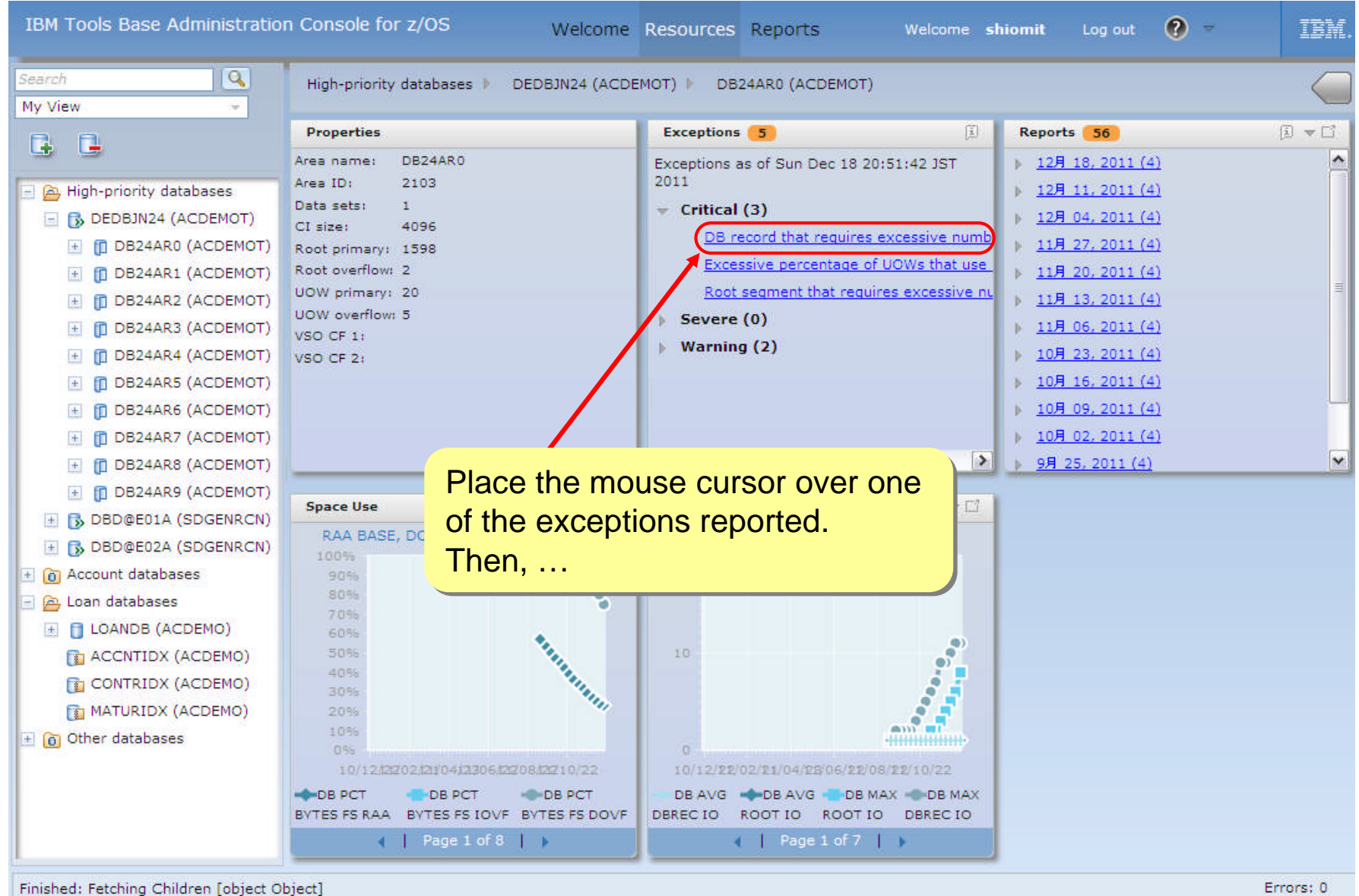

#### A short help for the rule that detected exception is displayed.

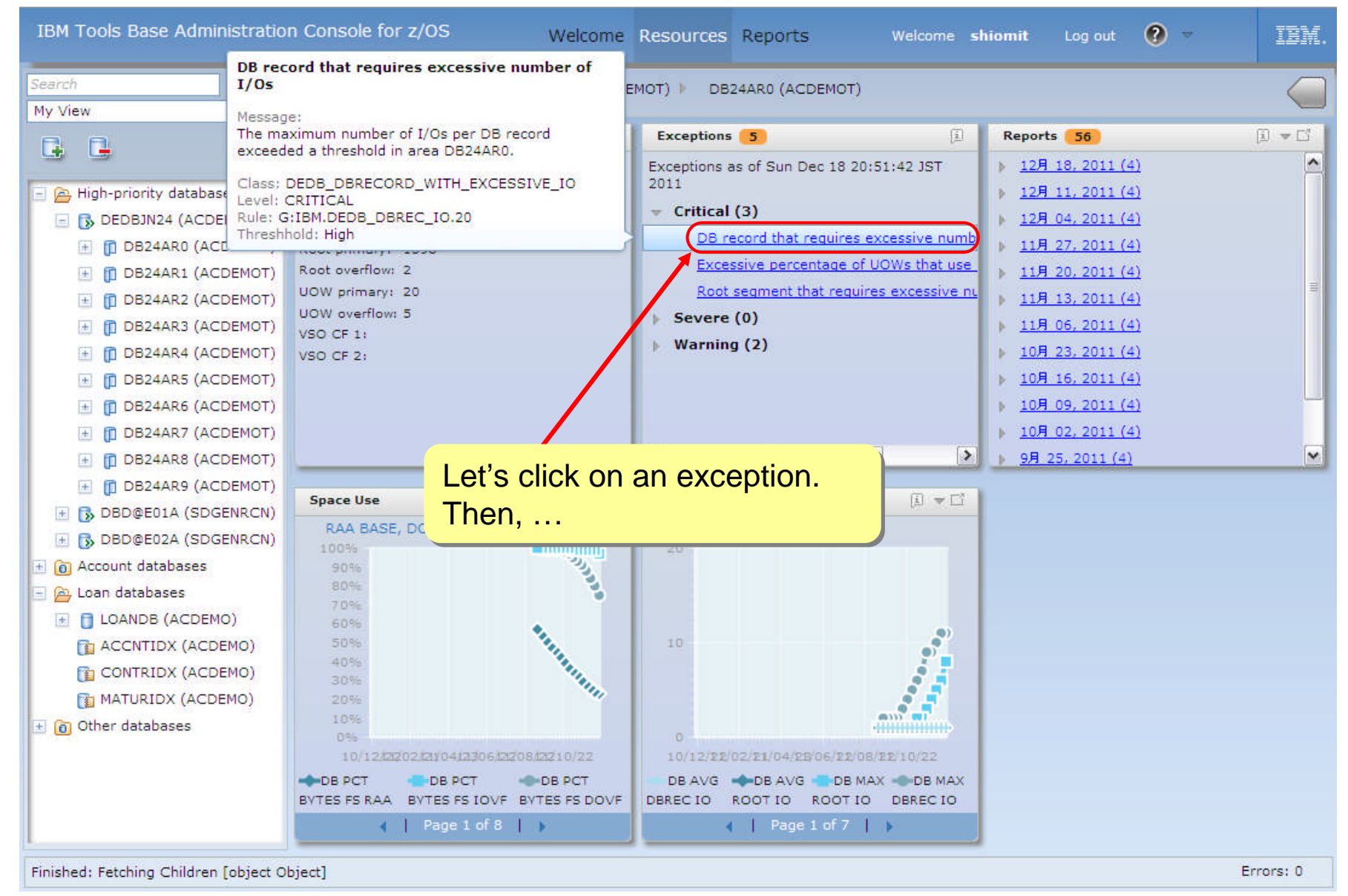

#### The help for the exception opens on the dashboard.

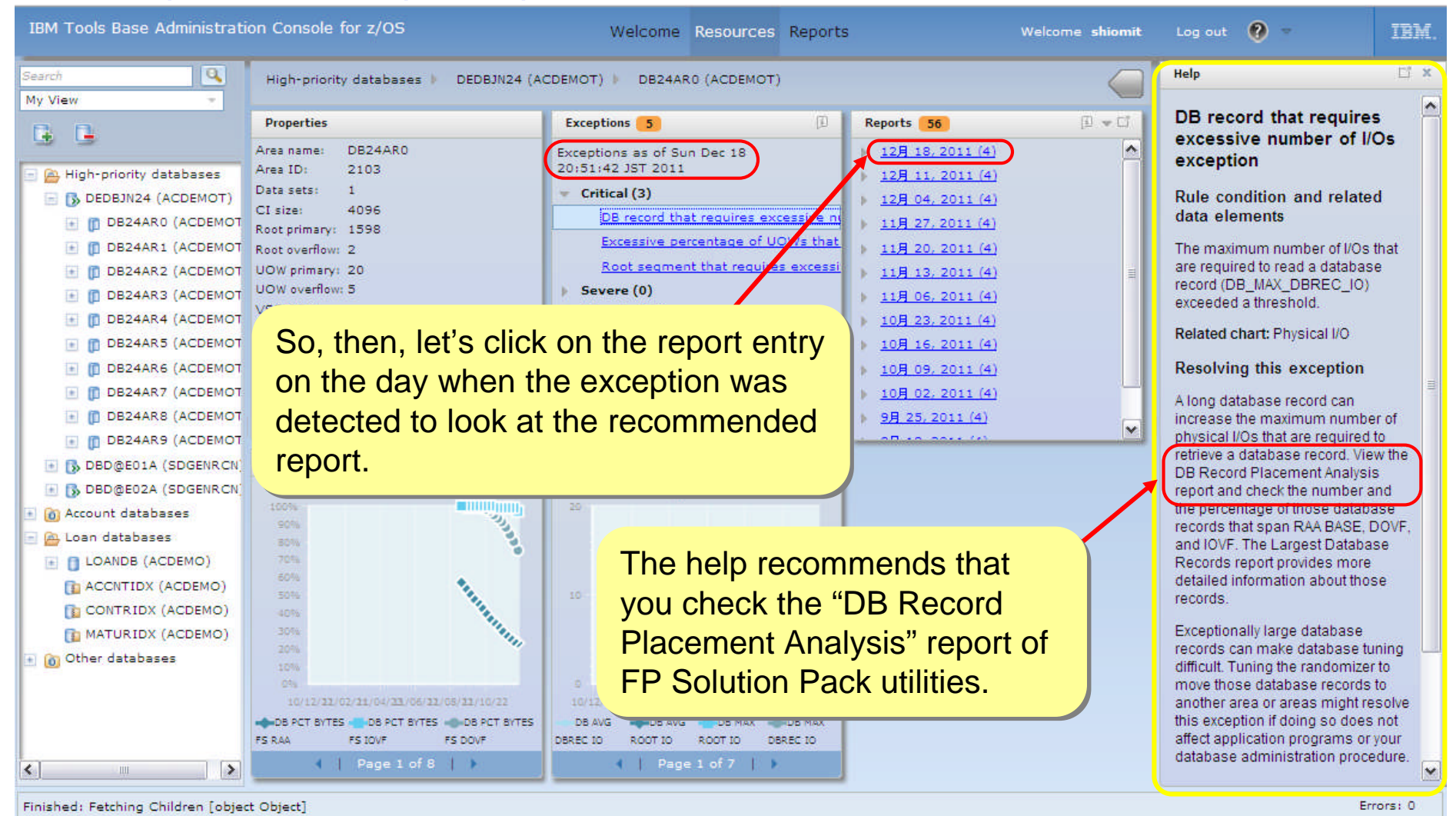

#### The list of the reports for the area on the selected day is displayed.

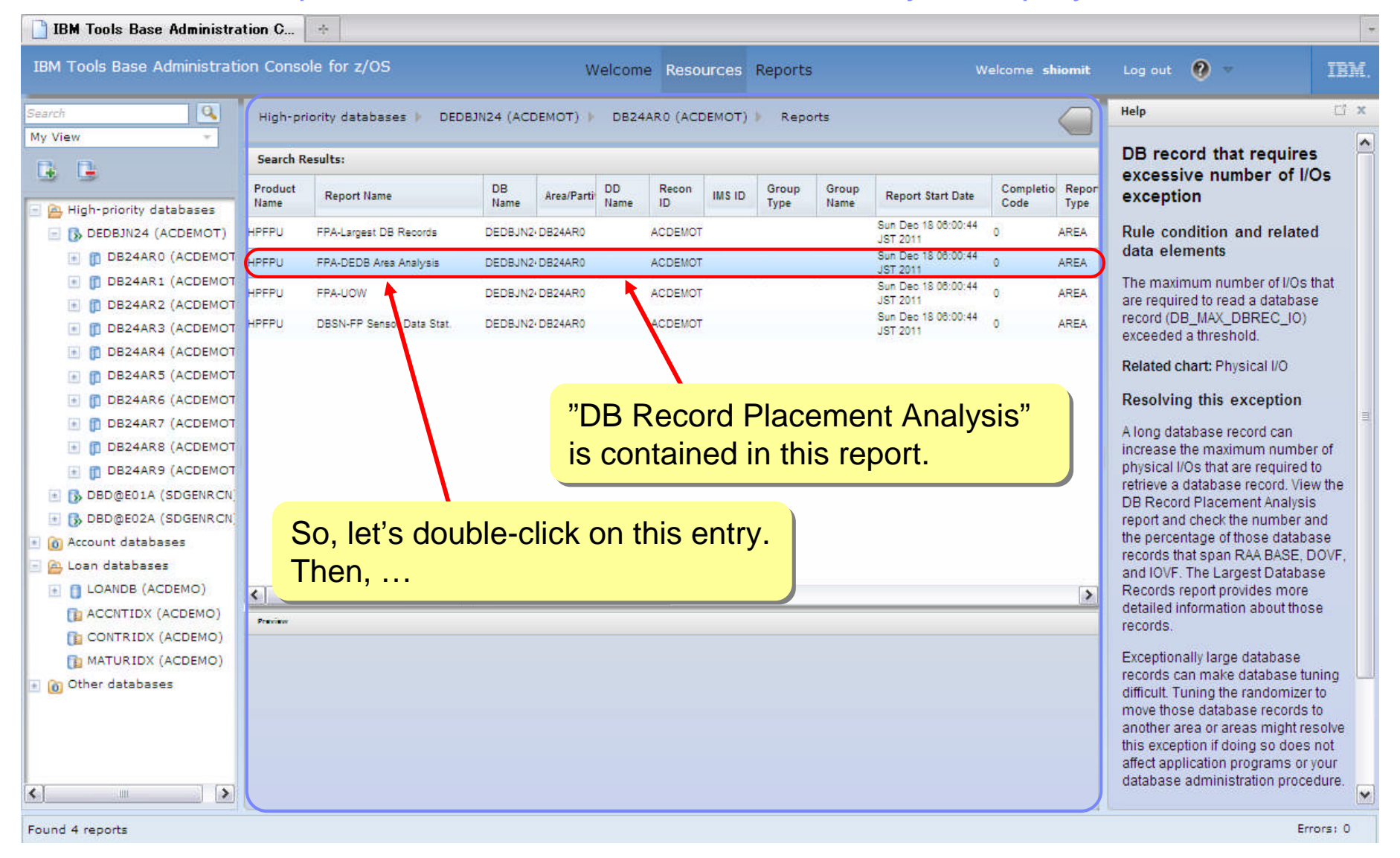

#### The content of the report is displayed in a new tab.

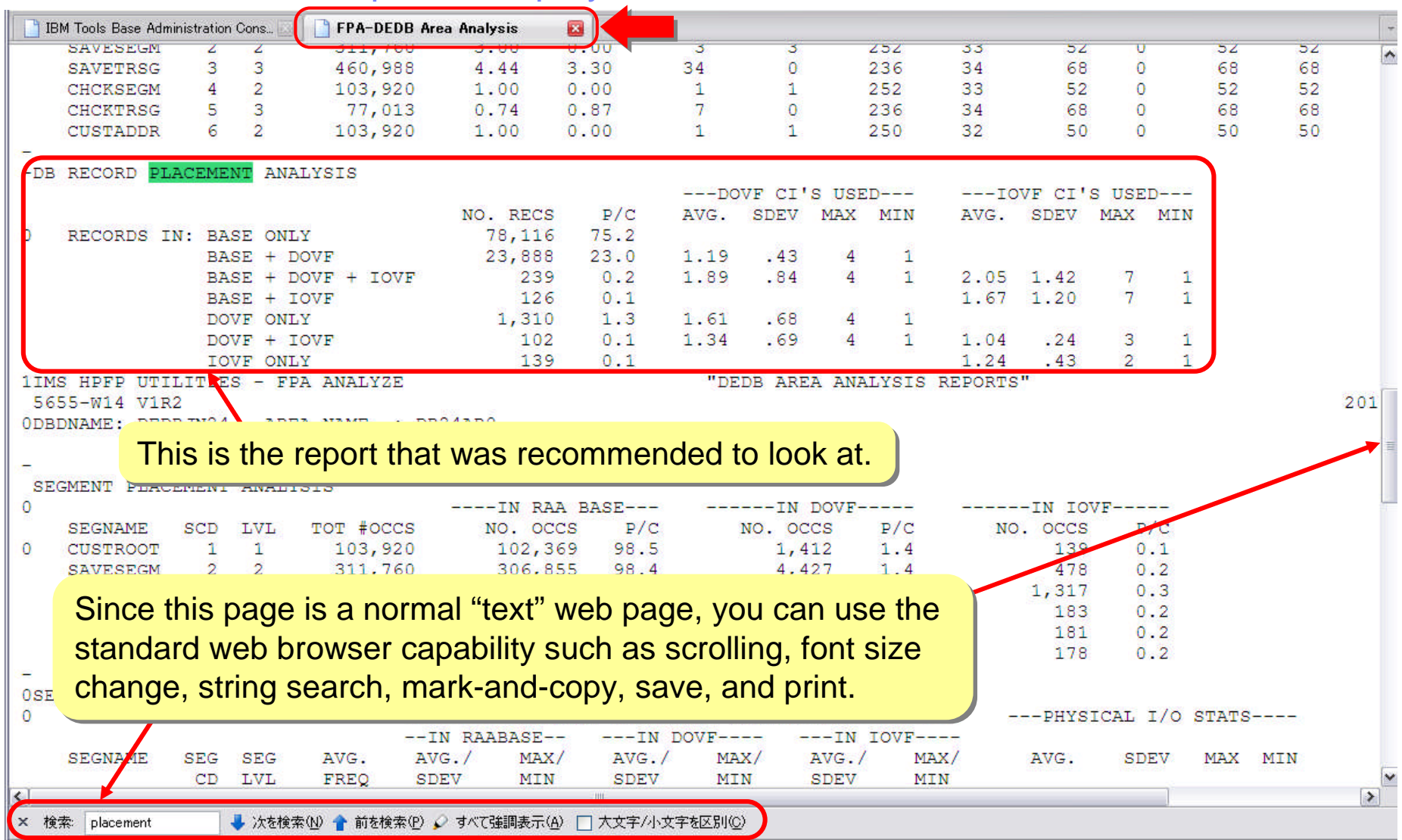

#### Next, check the sensor charts.

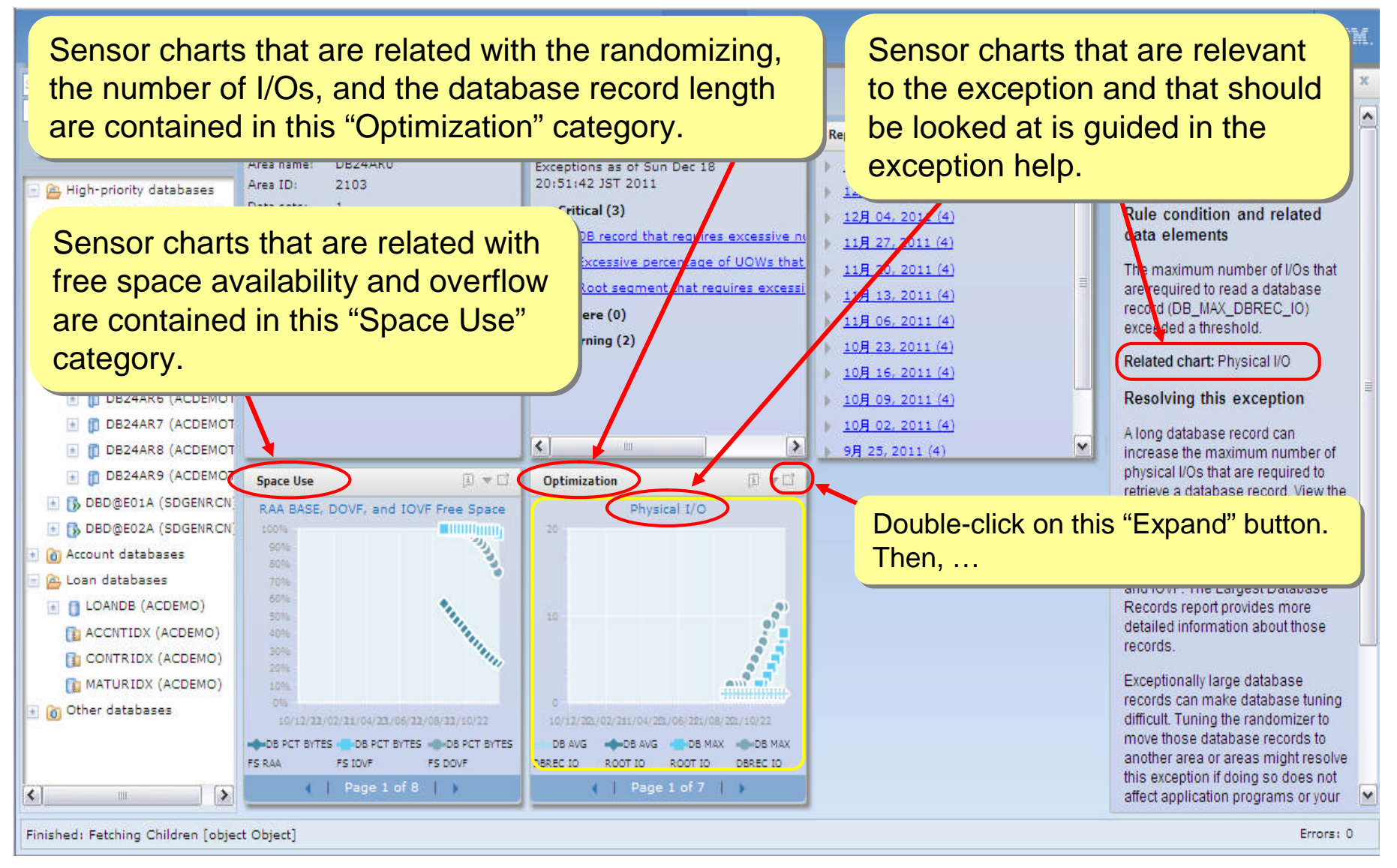

a smarter

#### Charts in the same category are displayed as a "tiling dashboard"

![](_page_56_Figure_2.jpeg)

Information Management

#### The sensor chart is maximized.

![](_page_57_Figure_2.jpeg)

![](_page_58_Picture_0.jpeg)

# **Summary**

- We hear your concerns and understand your challenges
- **IMS Tools Solution Packs provide everything you need to manage** and maintain your IMS Full Function and Fast Path databases
	- The latest versions of the Database Solution Pack and Fast Path Solution Pack were made available in December
	- These Packs deliver on a vision of Autonomics and Modernization, taking the burden of IMS maintenance off of the user once and for all
- These solutions provide immediate benefits and position you for offerings still to come
	- We continue to add new capabilities via the maintenance stream
	- New releases of autonomics and modernization will offer additional capability

![](_page_58_Picture_9.jpeg)

![](_page_59_Picture_0.jpeg)

# RFE Now Live for DB2 and IMS Tools

developerWorks > RFE Community > Information Management >

# **Information Management RFE Community**

- We recently announced the launch of the DB2 and IMS Tools Request for Enhancements (RFE) Community that enables customers to directly submit, manage and track their requirements through this online community.
- The DB2 and IMS Tools RFE provides customers with greater accessibility to the requirements that are of interest to them. DB2 for z/OS, Rational, Tivoli and WebSphere have already adopted RFE with positive customer feedback. All you need to get started is an IBM developerWorks IBM ID. Please use the DB2 and IMS Tools RFE to submit customer requirements going forward.

#### DB2 Tools RFE Submission

- Brand = Information Management
- Product Family = "DB2 for z/OS"
- Product = Your DB2 Tool

#### IMS Tools RFE Submission

- Brand = Information Management
- Product Family = "IMS"
- Product = Your IMS Tool

 $\frac{2}{3}$  a  $\frac{1}{2}$  a  $\frac{1}{2}$  a  $\frac{1}{2}$  and  $\frac{1}{2}$  and  $\frac{1}{2}$  and  $\frac{1}{2}$  and  $\frac{1}{2}$  and  $\frac{1}{2}$  and  $\frac{1}{2}$  and  $\frac{1}{2}$  and  $\frac{1}{2}$  and  $\frac{1}{2}$  and  $\frac{1}{2}$  and  $\frac{1}{2}$  and  $\frac{1}{2}$  and  $\frac$ Information Management

e suitarterabiar

# STEP 1 – Developerworks ID

http://www.ibm.com/developerworks/

![](_page_60_Picture_52.jpeg)

# Step 2: Information Management RFE

http://www.etl.ibm.com/developerworks/rfe/?BRAND\_ID=37

![](_page_61_Picture_3.jpeg)

a sparter planet m Information Management

## Step 3 – Education about RFE

http://www.etl.ibm.com/developerworks/rfe/execute?use\_case=tutorials

![](_page_62_Picture_20.jpeg)

Information Management J ftware for a **sparter planet management** 

# Step 4 – Submit your first RFE

![](_page_63_Picture_21.jpeg)

![](_page_64_Picture_0.jpeg)

# IMS Tools' RFE Structure

*Making it logical and straight-forward for Customers to open requirements*

#### Structure adheres to ibm.com structure

![](_page_64_Figure_4.jpeg)

![](_page_65_Picture_0.jpeg)

# FYI…RFE Workflow and SLAs

![](_page_65_Figure_2.jpeg)

![](_page_66_Picture_0.jpeg)

### IMS RFEs: Submit a request for enhancement (RFE) sample - cont

![](_page_66_Picture_36.jpeg)

![](_page_67_Picture_0.jpeg)

**System z** can lower your total cost of ownership, requiring **as little as 30%** of the power of a distributed server farm running equivalent workloads

The cost of storage is typically **three times more** in distributed environments

![](_page_67_Picture_3.jpeg)

![](_page_68_Picture_0.jpeg)

# **Communities**

- On-line communities, User Groups, Technical Forums, Blogs, Social networks, and more
	- On-line community
		- **Information Management bit.ly**/InfoMgmtCommunity
	- Blogs and Social Networks
		- ReThinkIMS Facebook Linkedin Twitter
		- IMS User Groups
		- IMS Today Blog
	- IMS and IMS Tools web sites
		- IMS
		- IMS Tools
	- DB2 and IMS Tools Technical Resource Center
		- https://database-tools.rs.com

**Availability**. References in this presentation to IBM products, programs, or services do not imply that they will be available in all countries in which IBM operates.

The workshops, sessions and materials have been prepared by IBM or the session speakers and reflect their own views. They are provided for informational purposes only, and are neither intended to, nor shall have the effect of being, legal or other guidance or advice to any participant. While efforts were made to verify the completeness and accuracy of the information contained in this presentation, it is provided AS-IS without warranty of any kind, express or implied. IBM shall not be responsible for any damages arising out of the use of, or otherwise related to, this presentation or any other materials. Nothing contained in this presentation is intended to, nor shall have the effect of, creating any warranties or representations from IBM or its suppliers or licensors, or altering the terms and conditions of the applicable license agreement governing the use of IBM software.

All customer examples described are presented as illustrations of how those customers have used IBM products and the results they may have achieved. Actual environmental costs and performance characteristics may vary by customer. Nothing contained in these materials is intended to, nor shall have the effect of, stating or implying that any activities undertaken by you will result in any specific sales, revenue growth or other results.

#### *© Copyright IBM Corporation 2012. All rights reserved.*

Information Management

– *U.S. Government Users Restricted Rights - Use, duplication or disclosure restricted by GSA ADP Schedule Contract with IBM Corp.*

IBM, the IBM logo, ibm.com, and IMS are trademarks or registered trademarks of International Business Machines Corporation in the United States, other countries, or both. If these and other IBM trademarked terms are marked on their first occurrence in this information with a trademark symbol (® or ™), these symbols indicate U.S. registered or common law trademarks owned by IBM at the time this information was published. Such trademarks may also be registered or common law trademarks in other countries. A current list of IBM trademarks is available on the Web at "Copyright and trademark information" at www.ibm.com/legal/copytrade.shtml

Other company, product, or service names may be trademarks or service marks of others.

![](_page_70_Picture_0.jpeg)

Thank You for Joining Us today!

Go to **www.ibm.com/software/systemz/events/calendar** to:

- ▶ Replay this teleconference
- ▶ Replay previously broadcast teleconferences
- ▶ Register for upcoming events